Univerza  *v Ljubljani*  Fakulteta  *za gradbeništvo in geodezijo* 

*Jamova 2 1000 Ljubljana, Slovenija telefon (01) 47 68 500 faks (01) 42 50 681 fgg@fgg.uni-lj.si* 

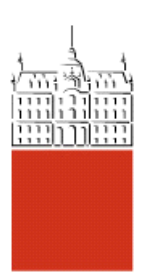

Univerzitetni program Geodezija, smer Geodezija

## Kandidat: **Miha Hauptman**

# **Zasnova in izdelava kolaboracijske turistične karte mesta Škofja Loka**

**Diplomska naloga št.: 807** 

**Mentor:**  doc. dr. Dušan Petrovič

## **POPRAVKI**

## **IZJAVE O PREGLEDU NALOGE**

## **IZJAVA O AVTORSTVU DELA**

Podpisani, Miha Hauptman, izjavljam, da sem avtor diplomske naloge z naslovom ″Zasnova in izdelava kolaboracijske turistične karte mesta Škofja Loka″.

Škofja Loka 30.6.2009 Podpis:

## **IZJAVA O ODPOVEDI MATERIALNIM AVTORSKIM PRAVICAM**

Podpisani, Miha Hauptman, izjavljam, da se za potrebe elektronskega arhiva odpovedujem materialnim avtorskim pravicam.

Škofja Loka 30.6.2009 Podpis:

## **BIBLIOGRAFSKO-DOKUMENTACIJSKA STRAN IN IZVLEČEK**

**UDK: 004.738.5:528.94:796.5(043.2)** 

**Avtor: Miha Hauptman** 

**Mentor: doc. dr. Dušan Petrovič**

**Naslov: Zasnova in izdelava kolaboracijske turistične karte mesta Škofja Loka** 

**Obseg in oprema: 42 str., 3 pregl., 12 sl.** 

## **Ključne besede: spletna kartografija, kolaboracijska karta, turistična karte**

#### **Izvleček:**

V diplomski nalogi so predstavljene različne vrste zaslonskih kart, obravnavane so prednosti in slabosti v primerjavi z klasičnimi kartami, tiskanimi na papir, hkrati pa je opisana tudi različna tehnologija, povezana z izdelavo spletnih kart. V praktičnem delu je predstavljen proces izdelave vektorske spletne karte mesta Škofja Loka v programskem okolju ActionScript 3.0. Karta je zasnovana kot interaktivna karta, kjer so vsi tematski podatki zapisani v podatkovni bazi. Uporabniki lahko dodajajo oz. spreminjajo vsebino karte, tako da pride do kolaboracije pri izdelavi karte, kar poveča ažurnost ter tematsko popolnost karte. V praktičnem delu je predstavljena tudi programska oprema, uporabljena za izdelavo karte.

## **BIBLIOGRAPHIC – DOCUMENTALISTIC INFORMATION**

**UDC: 004.738.5:528.94:796.5(043.2)** 

**Author: Miha Hauptman** 

**Supervisor: dr. Dušan Petrovič assist.prof.** 

**Title: Design and development of a collaborative tourist map of the city of Škofja Loka** 

**Notes: 41 p., 3 tab., 12 fig.** 

#### **Key Words: web mapping, collaborative maps, tourist maps**

#### **Abstract:**

This diploma work provides an overview of the different types of screen maps, the advantages and disadvantages of screen maps in comparison to classic maps, printed on paper, along with various technology that is currently available for web-based map production. The practical part of the thesis presents the process of creating a vector web map of the city of Škofja Loka in ActionScript 3.0. The map is designed as an interactive map where all its thematic data is stored in a database. Because of this, users can add or change the content of the map and collaborate in the process of map making, which increases the temporal accuracy and thematical completeness of the map. The practical part also presents the software used in the production of the map.

## **ZAHVALA**

Lepo se zahvaljujem:

- ‐ mentorju, doc. dr. Dušanu Petroviču, za koristne napotke pri izdelavi diplomskega dela,
- ‐ staršem za podporo,
- ‐ podjetju Domplan d.d. za štipendijo v zadnjem delu študija,
- ‐ ter vsem sošolcem za odlično vzdušje na fakulteti.

## **KAZALO VSEBINE**

## UVOD 1

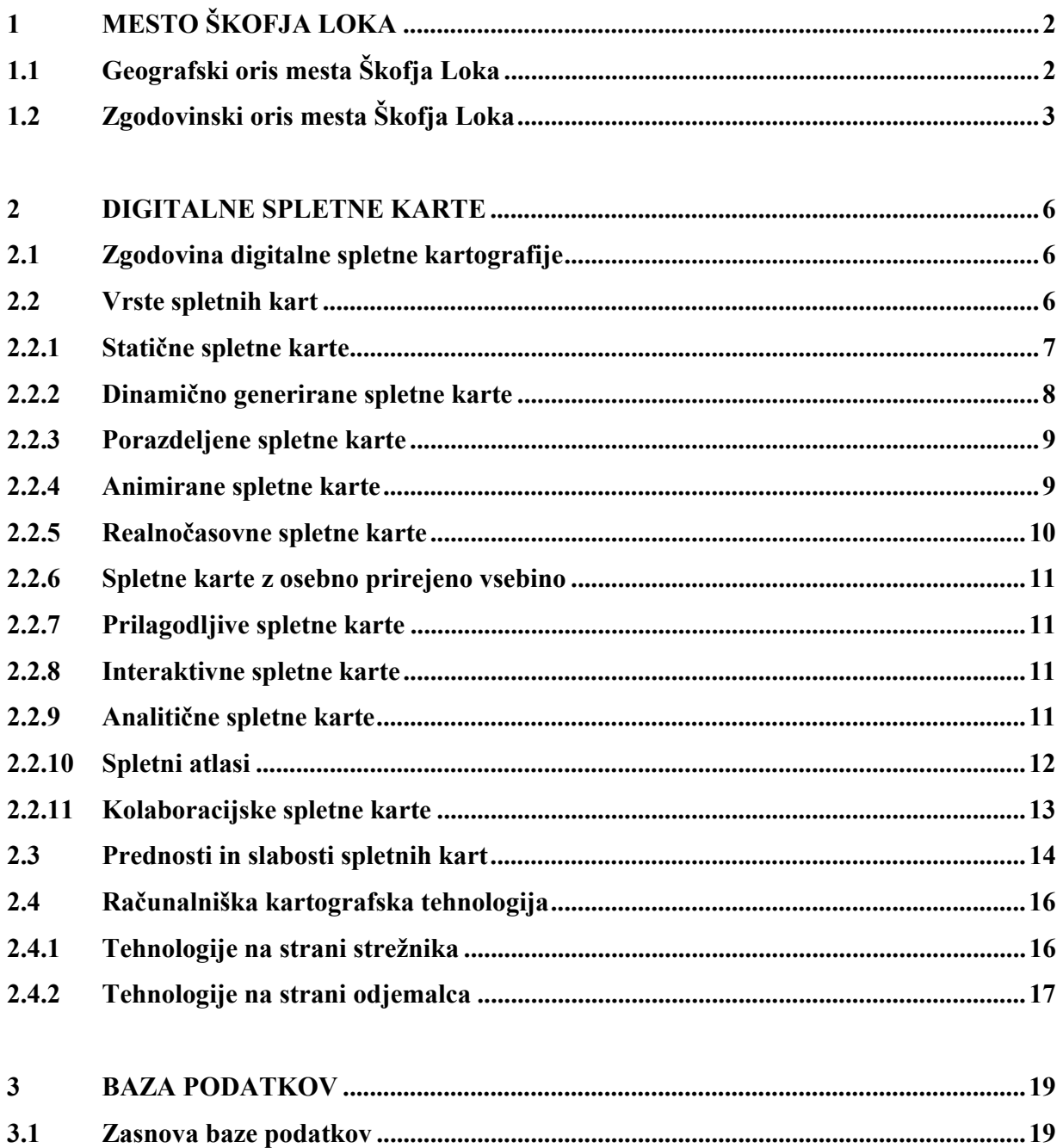

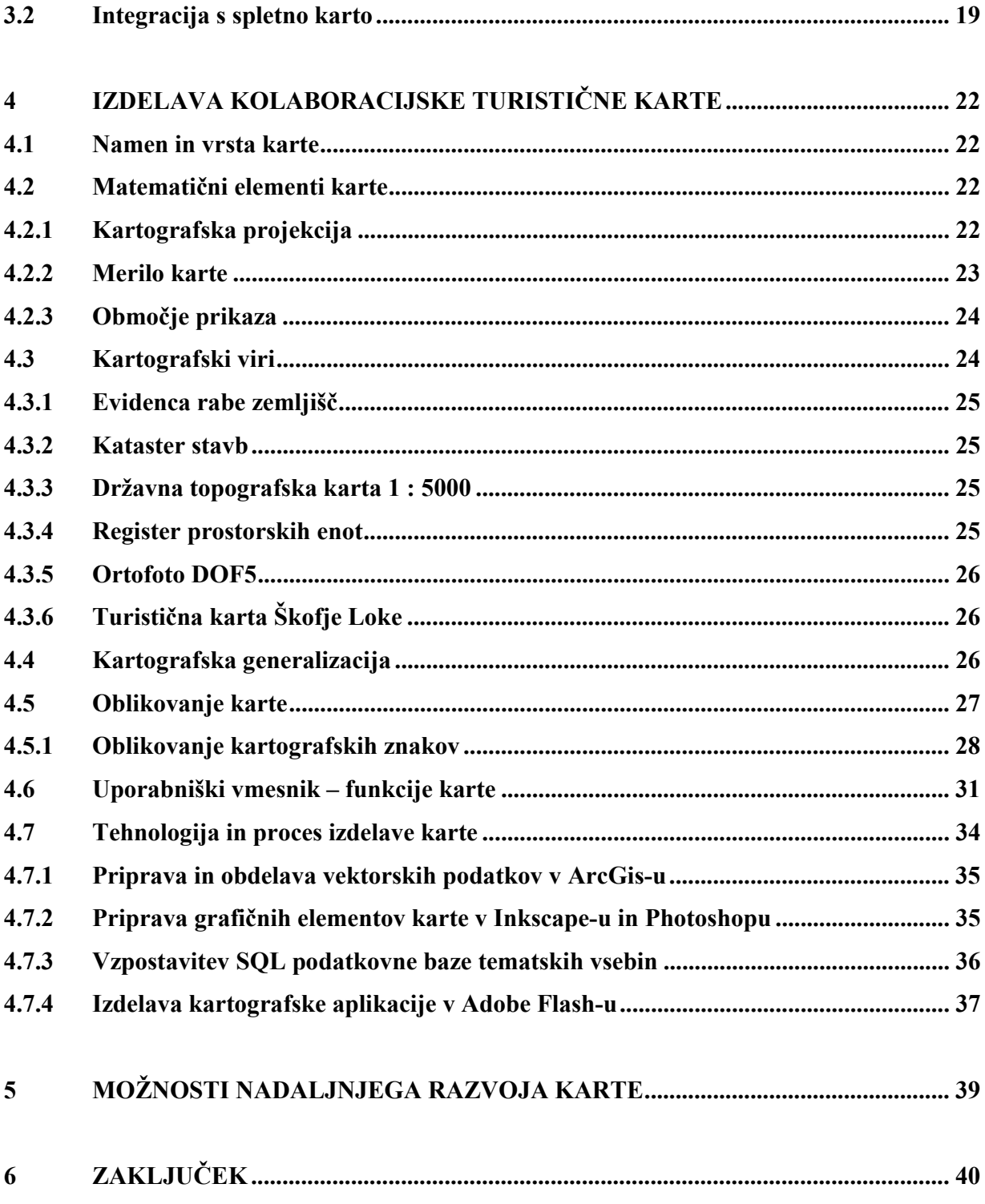

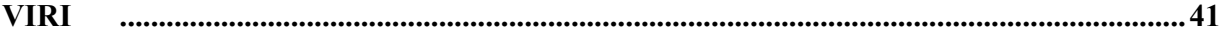

## **KAZALO PREGLEDNIC**

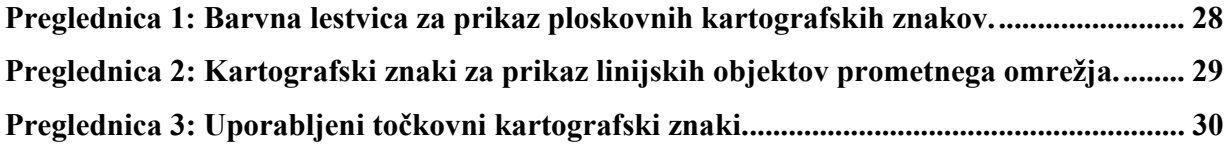

## **KAZALO SLIK**

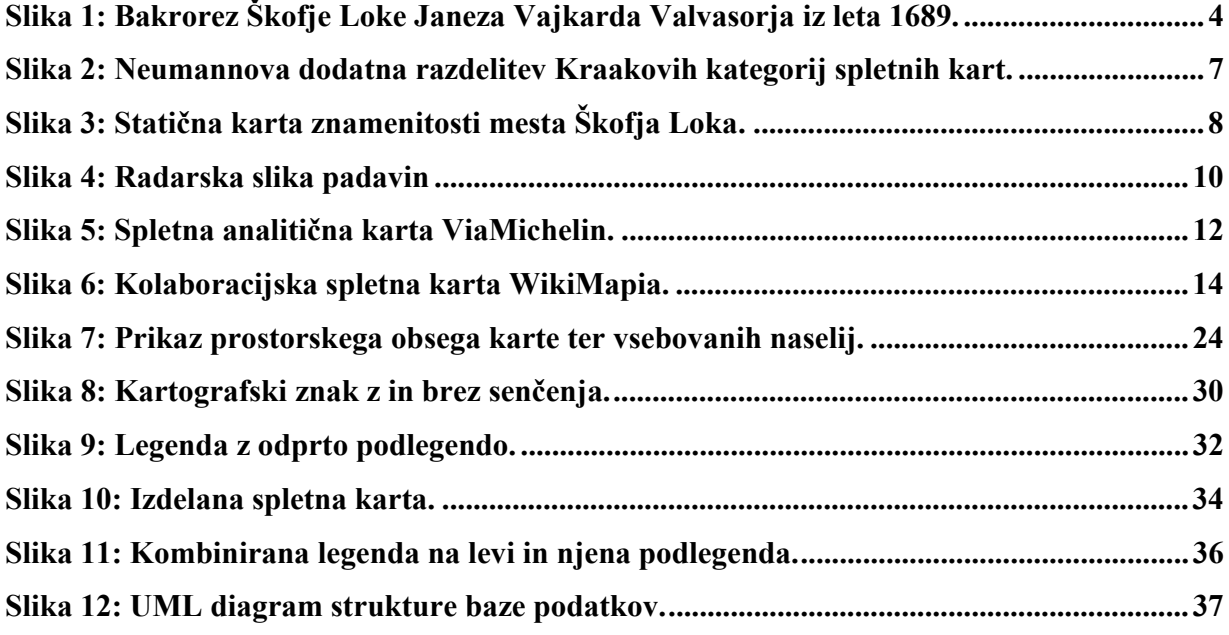

## **SLOVAR MANJ ZNANIH BESED, TUJK IN KRATIC**

- ‐ CGI Common Gateway Interface je brezplačna ter ena od prvih rešitev za programiranje spletnih aplikacij.
- ‐ Java programsko okolje za razvoj aplikacij z možnostjo uporabe na mnogih različnih platformah.
- ‐ PNG Portable Network Graphics je eden od formatov za zapis rastrskih podob, ki uporablja t.i. stiskanje podatkov brez izgub. Zasnovan je bil kot izboljšava formata GIF.
- ‐ JPEG Ena od najpogostejših metod za stiskanje rastrskih podob z nastavljivo stopnjo stiskanja.
- ‐ GIF Graphics Interchange Format je najbolj razširjen od formatov za zapis rastrskih podob na svetovnem spletu, ter uporablja t.i. stiskanje podatkov brez izgub. Prav tako omogoča prikaz animacije sestavljene iz posameznih sličic.
- ‐ TIFF Tagged Image File Format je eden od formatov za zapis rastrskih podob, ki se med drugim pogosto uporablja tudi za shranjevanje rastrskih prostorskih podatkov.
- ‐ SVG Scalable Vector Graphics je označevalni jezik za vektorske podatke, ki temelji na standardu XML in se uporablja tako za prikaz statične kot tudi dinamične vektorske grafike.
- ‐ PDF Format zapisa dokumentov za izmenjavo. Vsebuje popolne opise pisav, teksta, slik ter 2R vektorske grafike.
- ‐ SWF Smart Web Format je format za zapis multimedije, aplikacij ter predvsem vektorske grafike z namenom uporabe na spletu.
- ‐ OGC Open Geospatial Consortium je mednarodna prostovoljna organizacija za standardizacijo na področju prostorskih podatkov ter storitev, GIS analize ter razširjanje podatkov.
- ‐ WMS Web Map Service je standardni protokol za posredovanje georeferenciranih podob, izdelanih na strežniku iz podatkov GIS podatkovne baze, preko spleta.
- ‐ WFS Web Feature Service je vmesniški standard za poizvedovanja o geografskih objektih, ki so neodvisna od platforme.
- ‐ WCS Web Coverage Service je vmesniški standard za poizvedovanja o pokrivnosti, ki so neodvisna od platforme.
- ‐ ECMAScript je standardni skriptni jezik, ki služi kot osnova drugim skriptnim jezikom kot so JavaScript, ActionScript ter Jscript.
- ‐ DOM Document Object Model je neodvisen način predstavitve in interakcije z objekti znotraj HTML, XHTML ali XML dokumentov.
- ‐ DHTML Dynamic HTML je zbirka tehnologij za izdelavo animiranih interaktivnih spletnih strani.
- ‐ PHP je skriptni jezik, namenjen izdelavi dinamičnih spletnih strani.
- ‐ DTK 5 Državna topografska karta v merilu 1 : 5000.
- ‐ DOF 5 Digitalni Ortofoto z ločljivostjo 0.5 m.
- ‐ TTN 5 Temeljni Topografski Načrt v merilu 1 : 5000.
- ‐ SQL Structured Query Language je jezik za upravljanje ter poizvedovanje po podatkih znotraj relacijskih podatkovnih baz.
- ‐ AppServ je zbirka aplikacij za vzpostavitev spletnega strežnika z delujočo SQL podatkovno bazo ter podporo PHP skriptam.

## **UVOD**

Razvoj računalništva ter svetovnega spleta je v veliki meri vplival na kartografijo ter kartografske postopke. Razvoj računalništva in povezane tehnologije so imele velik vpliv na samo izdelavo analognih kart, njihovo reprodukcijo ter njihovo ažuriranje. Uporabo interneta kot medija za razširjanje kart pa imamo lahko za enega večjih napredkov v kartografiji, njegova uporaba pa nam odpira mnogo novih možnosti glede izdelave, oblike in funkcij karte. Posledica so razne realnočasovne karte, cenejša distribucija, možnost pogostejšega in cenejšega ažuriranja, osebno prirejena vsebina, porazdeljeni viri podatkov ter souporaba le-teh, idr. Poleg novih možnosti za izdelavo kart pa nam nove tehnologije prinašajo tudi določene omejitve, ki pa so predvsem tehnične narave.

V okviru diplomske naloge skušam na kratko predstaviti razvoj spletnega kartiranja od prvih statičnih internetnih kart do kolaboracijskih kart, ki predstavljajo najnovejši trend v spletni kartografiji. V povezavi s tem je predstavljen pregled digitalnih kartografskih tehnologij kot orodij za vzpostavitev spletno-kartografskega projekta.

Ta znanja in tehnologije sem uporabil za izdelavo kolaboracijske turistične karte mesta Škofje Loke. Odločil sem se za izdelavo popolnoma vektorske spletne karte, ki vsebuje elemente interaktivnosti, realnočasovne vsebine ter elemente kolaboracijskih kart.

## **1 MESTO ŠKOFJA LOKA**

## **1.1 Geografski oris mesta Škofja Loka**

Mesto Škofja Loka leži na stiku zahodnega dela Škofjeloškega hribovja in vzhodnega dela Sorškega polja, ki predstavlja obsežno ravnino v zahodnem delu Ljubljanske kotline. Kljub krčenju gozdov ti še vedno pokrivajo več kot 40% Sorškega polja, ki je zato pomembno ne samo zaradi poljedelstva, ampak tudi zaradi živinoreje in gozdarske dejavnosti. Hribovit svet na zahodu sestavlja predvsem sleme od Lubnika do Blegoša. Tu prevladujejo prostrani gozdovi, travniki in pašniki s pisano pokrajino in skrbno obdelanimi polji. Na severni in južni strani slemena se vijeta Selška in Poljanska dolina, vsaka s svojo Soro (Selška Sora in Poljanska Sora), ki se združita prav pod mestom Škofja Loka ter se nato kot Sora pri Medvodah izlijeta v Savo.

Mesto Škofja Loka sestavljajo staro mestno jedro, naselja Stara Loka in Binkelj. Skupaj z deli naselij (Puštal, Vincarje, Vešter, Grenc, Virmaše, Trata in Suha), ki so se zaradi širitve poselitvenih območij v preteklosti pridružila urbani mestni tvorbi, pa tvori zaokroženo urbano enoto.

Skozi mesto Škofja Loka potekata glavni cestni povezavi za Poljansko in Selško dolino. Ti dve povezavi se nadaljujeta do Mosta na Soči in kot taki predstavljata, ob cesti čez Vršič in cesti iz Bohinja čez Soriško Planino, pomembni povezavi Primorske regije z Gorenjsko regijo.

Na sever poteka iz mesta cestna povezava do mesta Kranj, ki se nato priklopi glavnemu cestnemu koridorju čez Gorenjsko proti skrajnemu SZ delu Slovenije, kjer se cepi proti Avstriji in Italiji. Na vzhod pa je speljana cesta čez vasi Godešič in Reteče ter Medvode proti Ljubljani. Na skrajnem vzhodnem delu je ob mestu speljana železniška proga. To je del povezave Ljubljana – Kranj, ki na Soriškem polju naredi okljuko v levo.

Podnebje je zmernocelinsko, vendar hkrati precej vlažno, saj pade na področju Škofje Loke cca. 1600 mm padavin letno. To se kaže tudi v izdatnih vodah v širši regiji Škofjeloškega hribovja. Velike količine padavin, pretežno nagnjen in nepropusten svet ter hudourniški značaj rek povzročajo velika nihanja vodostaja ter posledično hude poplave (1925, 1926, 1952, 1990 ter 2007). Hkrati pa to prispeva k dejstvu, da ima Sorško polje največje zaloge podtalnice v celi Sloveniji.

Mesto Škofja Loka se po podatkih Statističnega Urada Republike Slovenije razprostira na 4,5 km<sup>2</sup>. Z gostoto poseljenosti 2739 prebivalca na kvadratni kilometer ima tako 12264 prebivalcev. S svojo tlorisno, prostorsko in vedutno podobo ter s svojo bogato stavbno dediščino se uvršča med najbolj ohranjene, zanimive in pomembne primere zgodovinsko–urbanističnega in arhitekturnega razvoja slovenskih mest. Znano je tudi po Škofjeloškem pasijonu, dramskem delu iz leta 1721, ki velja za najstarejše ohranjeno dramsko besedilo v slovenskem jeziku.

## **1.2 Zgodovinski oris mesta Škofja Loka**

Arheološke najdbe kažejo na prisotnost poselitve vsaj od eneolitika naprej. Vendar pa lahko kot začetek zgodovine mesta štejemo letnico 973 n.š., ko je nemški cesar Oton II. daroval širše območje mesta, skupaj s Poljansko in Selško dolino ter delom Sorškega polja, Freisinškemu škofu Abrahamu. Iz darilne listine je razvidno, da se je že takrat uporabljalo ime Loka (Laak po nemško), vendar pa je bila pod tem imenom mišljena Stara Loka.

Tako se je na strateškem položaju ob sotočju dveh rek ter v naravnem središču Loškega gospostva začela razvijati naselbina Škofja Loka. V zgodovinskih listinah lahko zasledimo različna imenovanja, ime Škofja Loka pa je bilo mestu podeljeno leta 1274, ko je bilo dotedanje naselje proglašeno za mesto.

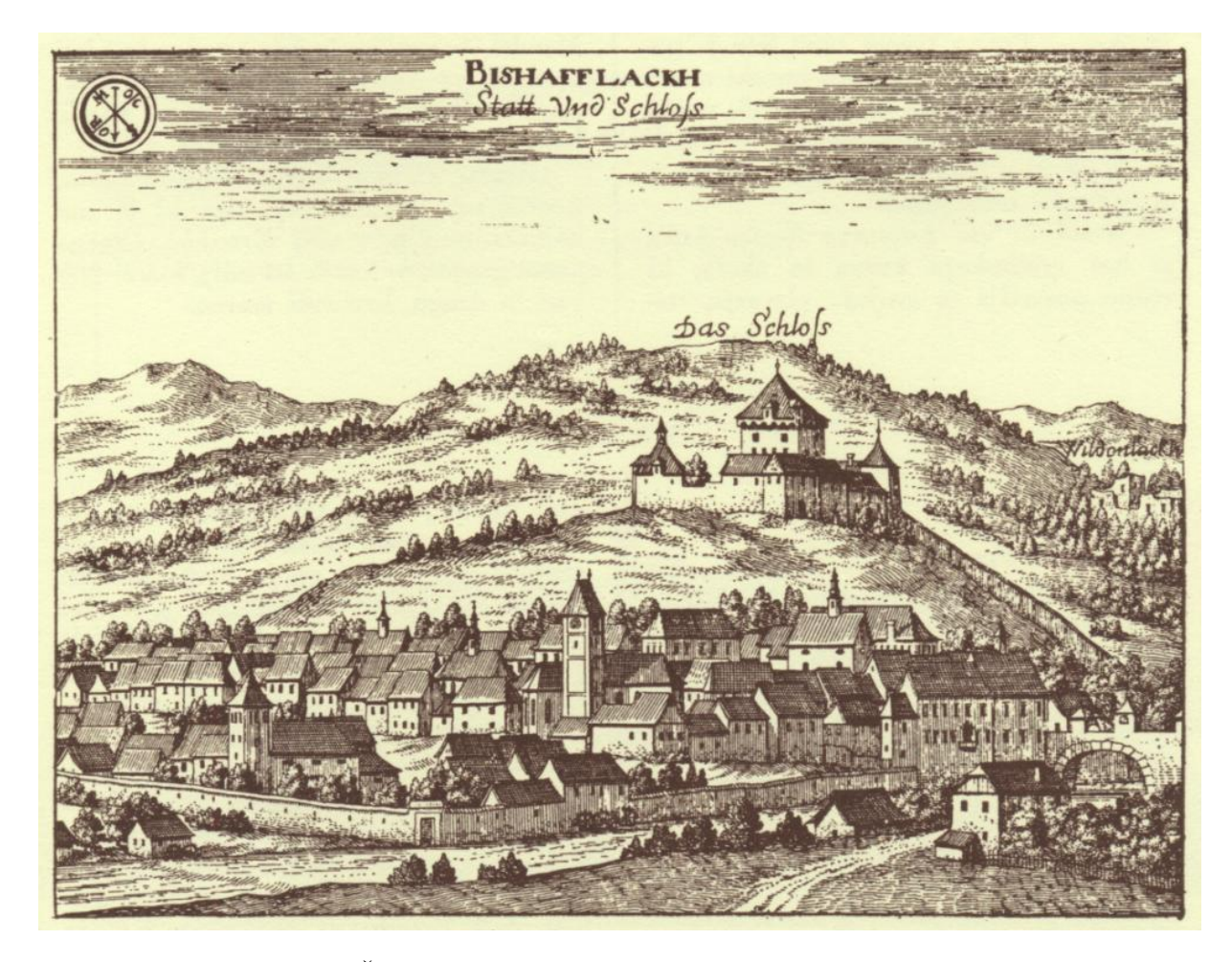

Slika 1: Bakrorez Škofje Loke Janeza Vajkarda Valvasorja iz leta 1689 (*www1*).

Na vzpetini Krancelj, tik nad Škofjeloškim gradom, je stal v 12. stoletju zgrajen stražni stolp, namenjen varovanju mesta in pomembne poti proti Italiji. Stolp je bil žal do tal porušen v potresu leta 1511 in je ostal v ruševinah, iz njegovih ostankov pa so pričeli graditi današnji škofjeloški grad, ki je imel v prvotni podobi še sredinski stolp. Naravna terasa nad sotočjema Selške in Poljanske sore ter gričevnat svet Lubnika sta omogočila gradnjo mogočnega srednjeveškega gradu z obzidjem, pod katerim je zraslo mesto. Leta 1318 je bilo zaradi dodatne varnosti zgrajeno mestno obzidje, skozi katerega je vodilo petero mestnih vrat, zavarovanih s stražnimi stolpi. Ostanki mestnega in grajskega obzidja so vidni še danes. Pod grajskim gričem leži Mestni trg s pisanimi pročelji stavb in bogatimi stavbnimi elementi: kamnitimi portali in okni, vogalnimi pomoli, konzolnimi nadstropji ter slikovitimi arkadnimi dvorišči, saj je Škofja Loka dosegla svoj

vrh v času pozne gotike in renesanse, prav tako pa so na Mestnem trgu živeli bogati trgovci. Obrtniki in rokodelci so živeli na nižje ležečem in skromnejšem Spodnjem trgu. Večina stavb v starem delu mesta, ki ga tvorita zgornji Mestni trg ali Plac in Spodnji trg ali Lontrg, je iz konca 16. stoletja. Zaradi svojega bogastva barv se je Škofje Loke prijel vzdevek pisana Loka.

Ravno Sorško polje, ki se razprostira vzhodno od mesta, je nudilo dobre razmere za poljedelstvo, gričevnat svet Škofjeloškega hribovja pa za živinorejo in gospodarjenje z lesom. Loško gospostvo sta namesto škofa upravljala oskrbnik, imenovan tudi glavar, in kaščar. Mesto je s svojo naravno lego in vodno močjo omogočalo razne obrtne dejavnosti: mlinarstvo, žagarstvo, usnjarstvo, platnarstvo, idr. V 15. stoletju so se škofjeloški obrtniki združili v cehe. Njihove listine, pečatnike, izveske, bandere in cehovske skrinje so razstavljene v stalni zbirki Loškega muzeja, ki je v prostorih Škofjeloškega gradu.

V naravno in umetnostno bogatem okolju so že od nekdaj delovali številni priznani umetniki, književniki in znanstveniki, ki so ustvarili bogato kulturno dediščino Škofje Loke. Najpomembnejšim je posvečena Aleja znamenitih Ločanov.

## **2 DIGITALNE SPLETNE KARTE**

Karte, v preteklosti medijsko vezane na papir in drago tehnologijo veliko-formatnega tiska, imajo omejene distribucijske možnosti in uporabo. Svetovni splet omogoča dostop do kart mnogo večjemu krogu uporabnikov, hkrati pa omogoča vgradnjo novih elementov, kot sta animacija ter interaktivnost, v samo karto. Karte so postale ažurnejše, nekatere vremenske in prometne spletne karte se posodabljajo vsakih nekaj minut. Poleg tega je mogoč dostop do kart s strežnikov po celem svetu. Hkrati pa nam svetovni splet omogoča vpogled v zgodovinske karte, hranjene v kartografskih knjižnicah z omejenim dostopom (Peterson, 2003).

## **2.1 Zgodovina digitalne spletne kartografije**

Zgodovina oziroma razvoj digitalne spletne kartografije je tesno povezan z razvojem novih medmrežnih tehnologij. Verjetno so se dokaj kmalu po ''rojstvu'' spleta pojavile prve statične spletne karte. Te za svojo prisotnost na spletu v najosnovnejši obliki zahtevajo le zmožnost prikaza rasterskih ali vektorskih podob v okviru spletnih strani. Še istega leta, kot se je pojavil industrijski standard *CGI*, so se pojavile tudi prve dinamične spletne karte. Ena izmed prvih je bila *Xerox PARC Map Viewer*. Le-ta je na zahtevo uporabnika iz geografske podatkovne baze na strežniku generirala rastersko sliko izbranega merila in položaja ter jo posredovala uporabniku. Razvoj in uveljavitev tehnologij kot so : Java, Macromedia (sedaj Adobe) Flash, Javascript, idr. so spodbudile izdelavo vedno bolj kompleksnih interaktivnih ter animiranih spletno-kartografskih izdelkov.

### **2.2 Vrste spletnih kart**

Prvi je delitev spletnih kart uvedel Kraak. V svoji delitvi razlikuje statične in dinamične karte, z nadaljnjo delitvijo na interaktivne karte ter karte na pogled (samo rastrska slika v brskalniku). Določeno spletno karto bi težko klasificirali v le eno od spodnjih vrst, ker ima večina spletnih kart značilnosti večih skupin. Estetsko bolj bogate interaktivne karte so pogosto tudi animirane in, če je njihov obseg podatkov velik, so praviloma dinamične (Kraak, 2001a).

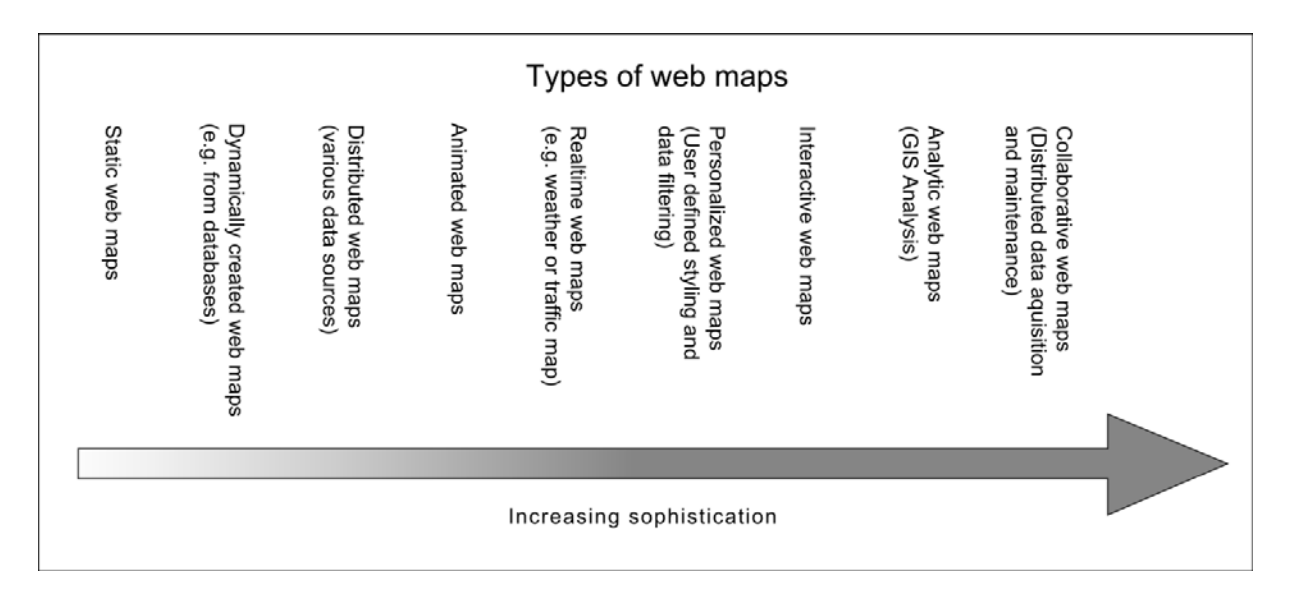

Slika 2: Neumannova dodatna razdelitev Kraakovih kategorij spletnih kart (*www2*).

Bliskovit razvoj svetovnega spleta in povezanih tehnologij ter z njima povezane nove oblike spletnih kart zahtevajo posodobitev zgornje delitve. Naslednje kategorije so v grobem razvrščene po naraščajoči kompleksnosti, nekaj je glede na delitev po Kraak-u še dodanih, vendar pa težko govorimo o nekem fiksnem vrstnem redu, saj velika večina kart pade v več kot eno kategorijo.

### **2.2.1 Statične spletne karte**

Statične karte so najpreprostejša oblika spletnih kart. Na spletu se pojavljajo večinoma kot rastrske (PNG, JPEG, GIF, TIFF) ali vektorske (SVG, PDF, SWF) podobe. Dostikrat gre za skenograme obstoječih analognih kart. Njihova uporabnost je predvsem v razširjanju redkih, dostikrat zgodovinskih kart, ali pa v preprostih kartah – recimo prikaz lokacije nekega podjetja. Prav tako so pripravne kot predogled proizvodov analogne kartografije (Neumann, 2008).

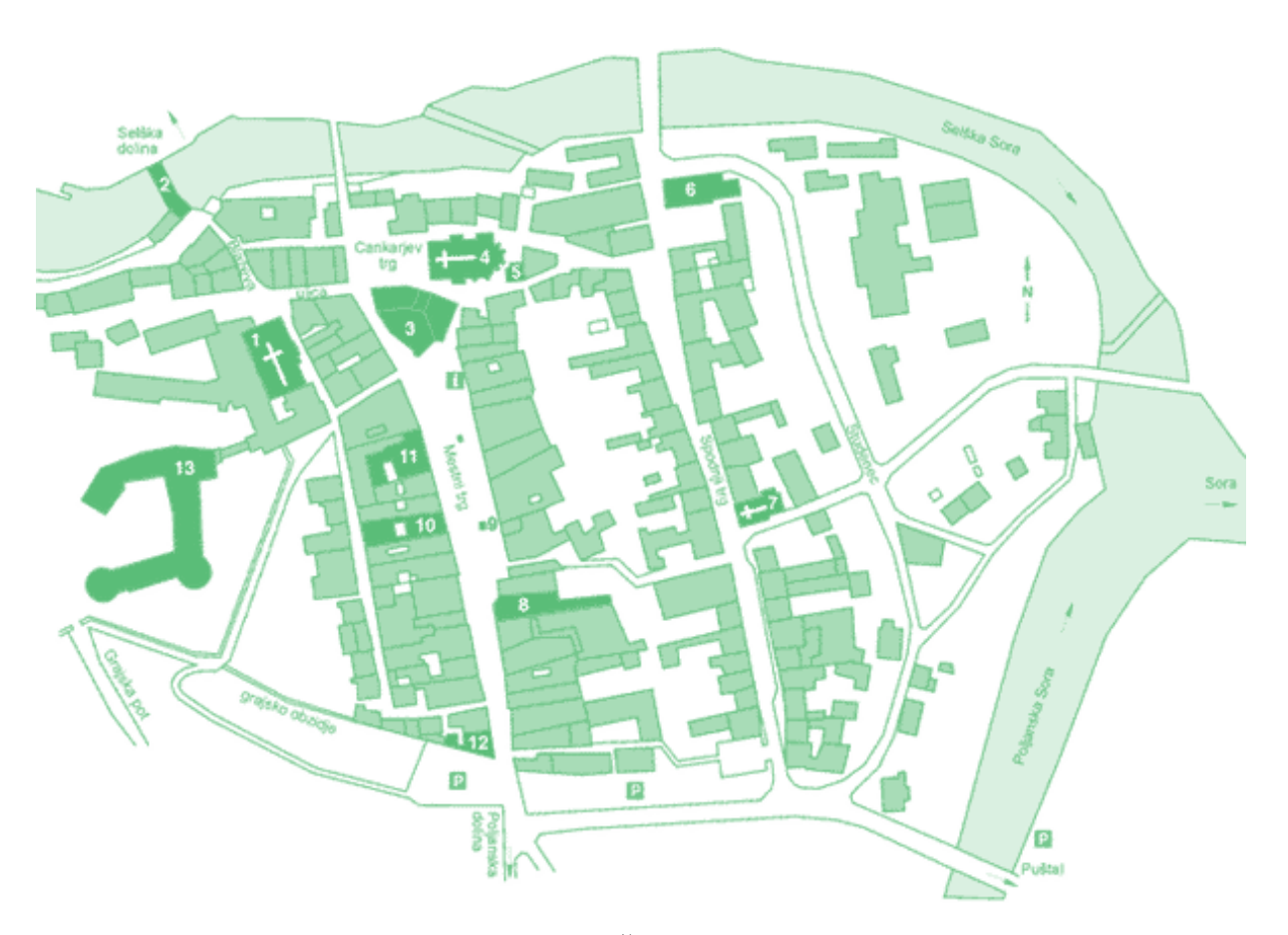

Slika 3: Statična karta znamenitosti mesta Škofja Loka. Karta vsebuje določene elemente interaktivnosti – temnejše obarvane stavbe vsebujejo hiperpovezave, ki odpirajo opise posameznih znamenitosti (*www3*).

### **2.2.2 Dinamično generirane spletne karte**

Karta se samodejno generira vsakič, ko uporabnik odpre pripadajočo spletno stran. Prostorski podatki so lahko shranjeni na različne načine, najpogosteje pa gre za podatke, shranjene v podatkovni bazi. Najprimernejše so za hitro spreminjajoče se prostorske podatke, ali pa za velike količine podatkov. Tako so karte, ki vsebujejo ogromne količine podatkov, praviloma dinamične, saj se na ta način izognemo takojšnemu nalaganju vseh podatkov, temveč jih nalagamo po potrebi (Neumann, 2008).

### **2.2.3 Porazdeljene spletne karte**

Za porazdeljene spletne karte bi lahko rekli, da gre za podkategorijo dinamičnih spletnih kart. Prostorski podatki so porazdeljeni po različnih spletnih mestih. Dostop do porazdeljenih podatkov se lahko opravi preko formalnih protokolov za izmenjavo podatkov kot so OGC standardi WMS, WFS ali WCS, lahko pa gre tudi za podatke, ki niso eksplicitno namenjeni izmenjavi za kartografske potrebe in potemtakem niso zapisani v formalni obliki (Neumann, 2008).

#### **2.2.4 Animirane spletne karte**

Razlikujemo dve vrsti animacij pri animiranih spletnih kartah. Prve so karte, ki prikazujejo spremembo nekega kartografskega pojava po času, druge pa uporabljajo animacijo kot element uporabniškega vmesnika oz. v okviru izvenokvirne vsebine. Animacijo karte lahko dosežemo z različnimi večpredstavnostnimi orodji. Najpogostejši so Adobe Flash, Java, Quicktime, SVG, večina od njih pa podpira tudi določeno mero interaktivnosti. Primer takšnih kart so vremenske karte, karte vetrov, morskih tokov, idr. (Neumann, 2008).

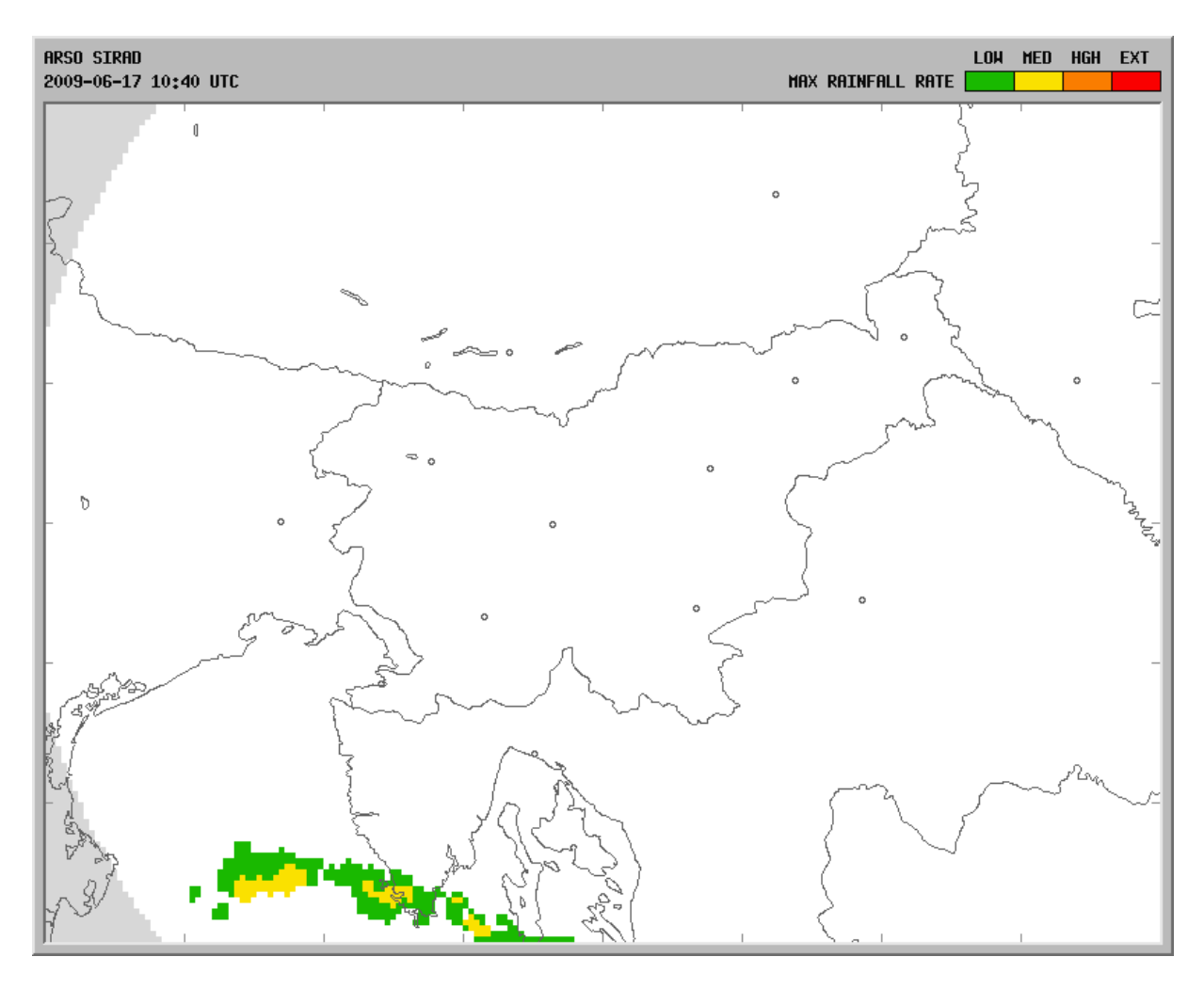

Slika 4: Radarska slika padavin je animirana karta, izvedena kot zaporedje sličic, shranjenih v gif datoteki (*www4*).

### **2.2.5 Realnočasovne spletne karte**

Realnočasovne spletne karte prikazujejo določen pojav v realnem času oziroma z minimalnim zamikom. Podatki so večinoma pridobljeni na podlagi senzorjev, ki v določenih intervalih ali pa na zahtevo, posredujejo podatke o pojavu. Tipičen primer takih kart so vremenske karte, karte gostote prometa ali pa karte, ki prikazujejo lokacijo sledenih vozil, živali, idr. (Neumann, 2008).

#### **2.2.6 Spletne karte z osebno prirejeno vsebino**

Pri tem tipu kart ima uporabnik možnost prirejanja samega izgleda karte. Uporabnik ima lahko možnost spreminjanja barvne sheme karte, metode klasifikacije, spremeni lahko naslov karte, ureja legendo in po potrebi doda grafično merilo. Uporabniku je omogočeno, da na podlagi podanih prostorskih podatkov izdela svojo karto, podobno kot bi to storil v programskem paketu za GIS (Neumann, 2008).

#### **2.2.7 Prilagodljive spletne karte**

Večinoma gre za kompleksne in obsežne spletne kartografske sisteme, ki ponujajo javne vmesnike. Na ta način jih je mogoče ponovno uporabiti v razne namene na lastnih spletnih straneh. Primeri takih kart so Yahoo! Maps, Google maps ter tudi Najdi.si zemljevid.

#### **2.2.8 Interaktivne spletne karte**

Interaktivnost je ena od ključnih prednosti digitalnih pred analognimi kartami. Omogoča interakcijo uporabnika s karto. Najpogostejša oblika interaktivnosti pri spletnih kartah je spreminjanje obsega karte s spremembo merila in središčne točke prikaza, vključuje pa lahko tudi prižiganje in ugašanje kartografskih slojev, pridobivanje detajlnih informacij o kartografskih objektih, idr. Preprosta interaktivnost je lahko prisotna tudi pri statičnih kartah in je večinoma rešena z vgradnjo hiperpovezav v samo sliko, zahtevnejše oblike interaktivnosti pa zahtevajo razvoj celotne kartografske aplikacije. Skoraj vse moderne spletne karte imajo vgrajeno določeno mero interaktivnosti (Neumann, 2008).

#### **2.2.9 Analitične spletne karte**

Analitične spletne karte so tako rekoč spletni GIS-i; aplikacije omogočajo uporabnikom izvajanje analiz, ki so bile do pred kratkim na voljo samo lastnikom dragih GIS programskih paketov. Ena najpogostejših analiz, prisotnih v analitičnih spletnih kartah, je iskanje poti. Uporabnik z nastavitvijo začetne in končne lokacije (ponavadi kar naslova) ter nekaj dodatnih parametrov (kakšne vrste pot išče) sproži analizo na strežniku, le-ta pa po končani analizi posreduje podatke

o poti uporabniku. Druga pogosta analitična funkcija, ki se pojavlja pri spletnih kartah, je analiza prekrivanja. Tipičen primer analitične spletne karte je ViaMichelin (Neumann, 2008).

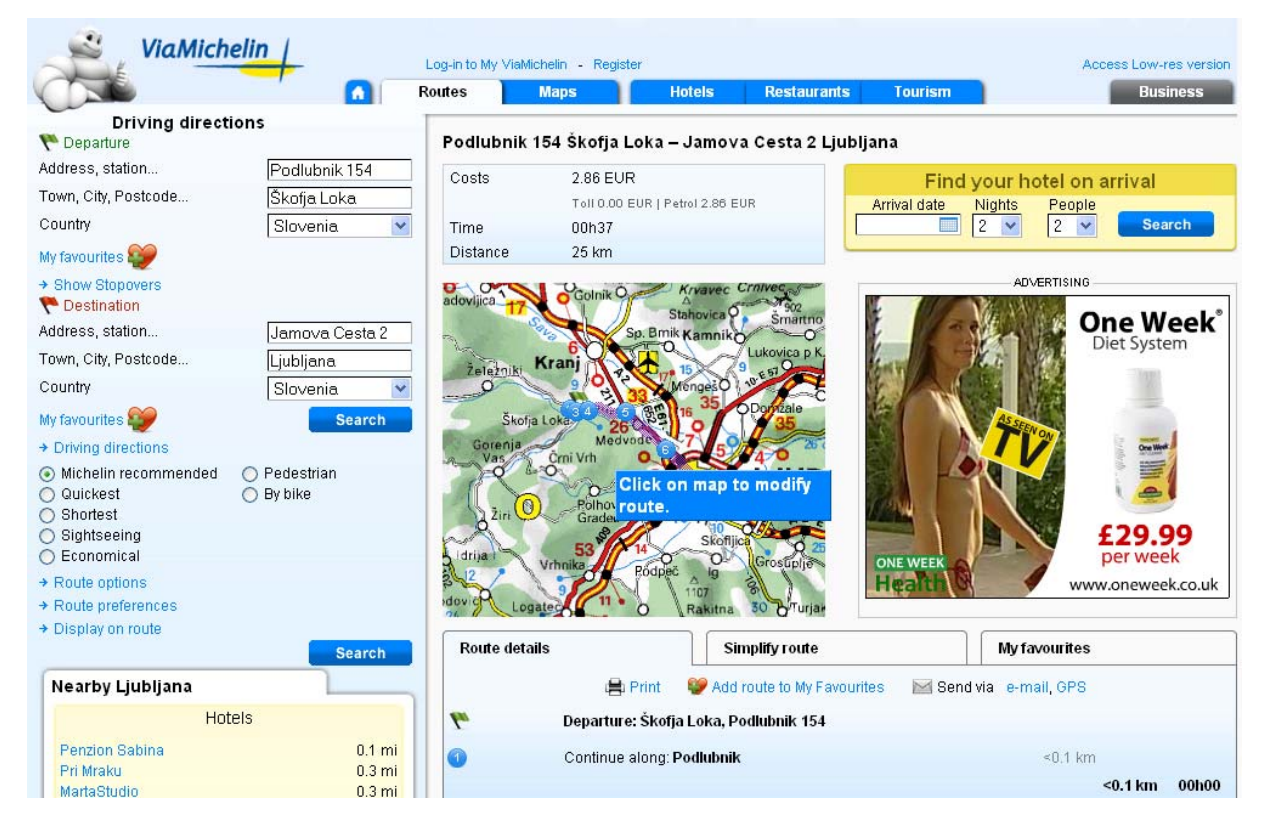

Slika 5: Spletna analitična karta ViaMichelin. Na levi sta nastavljeni začetna in končna lokacija, na sredini je kartografski prikaz poti, spodaj pa opis posameznih odsekov poti (*www5*).

### **2.2.10 Spletni atlasi**

Spletni atlasi so digitalne različice svojih analognih predhodnikov.Omogočajo hitrejšo uvedbo popravkov ter doseganje širše publike kot njihove analogne različice. Poleg zbirke zemljevidov ponujajo tudi razne druge vsebine kot so slike, tekst, večpredstavnostne vsebine ter povezave na sorodne spletne strani. Taki spletni atlasi vsebujejo velike količine podatkov, ki jih posredujejo uporabnikom, zato so za tekočo uporabo potrebne opcije, s katerimi uporabnik filtrira podatke; to lahko stori z omejitvijo območja prikaza ali pa z izbiro želenega tematskega sloja. Prehod analognih spletnih atlasov v digitalno obliko je pomenil konec za marsikatero tiskano izdajo atlasa (Kraak, 2001b).

## **2.2.11 Kolaboracijske spletne karte**

Kolaboracijske spletne karte so najnovejši koncept v spletni kartografiji. Združujejo metode, ki so se uveljavile pri projektih kot je naprimer Wikipedia, kjer uporabniki sami prispevajo in izboljšujejo vsebino. Različne kolaboracijske karte se med seboj razlikujejo predvsem v tem, katere vsebine so na voljo za kolaboracijo, ter v kolikšni meri. Kolaboracija lahko poteka na sami kartografski podlagi, ali pa se za kartografsko podlago uporabi neko prilagodljivo spletno karto, ki se ji doda razne kartografske sloje z uporabniško vsebino. Pomembno funkcijo ima tudi administrator, ki bdi nad vsemi vnosi s strani uporabnikov in preprečuje nepravilnosti, do katerih lahko pride, če več uporabnikov istočasno ureja isto vsebino karte, hkrati pa skrbi za neko minimalno kontrolo kakovosti objavljenih podatkov (Neumann, 2008).

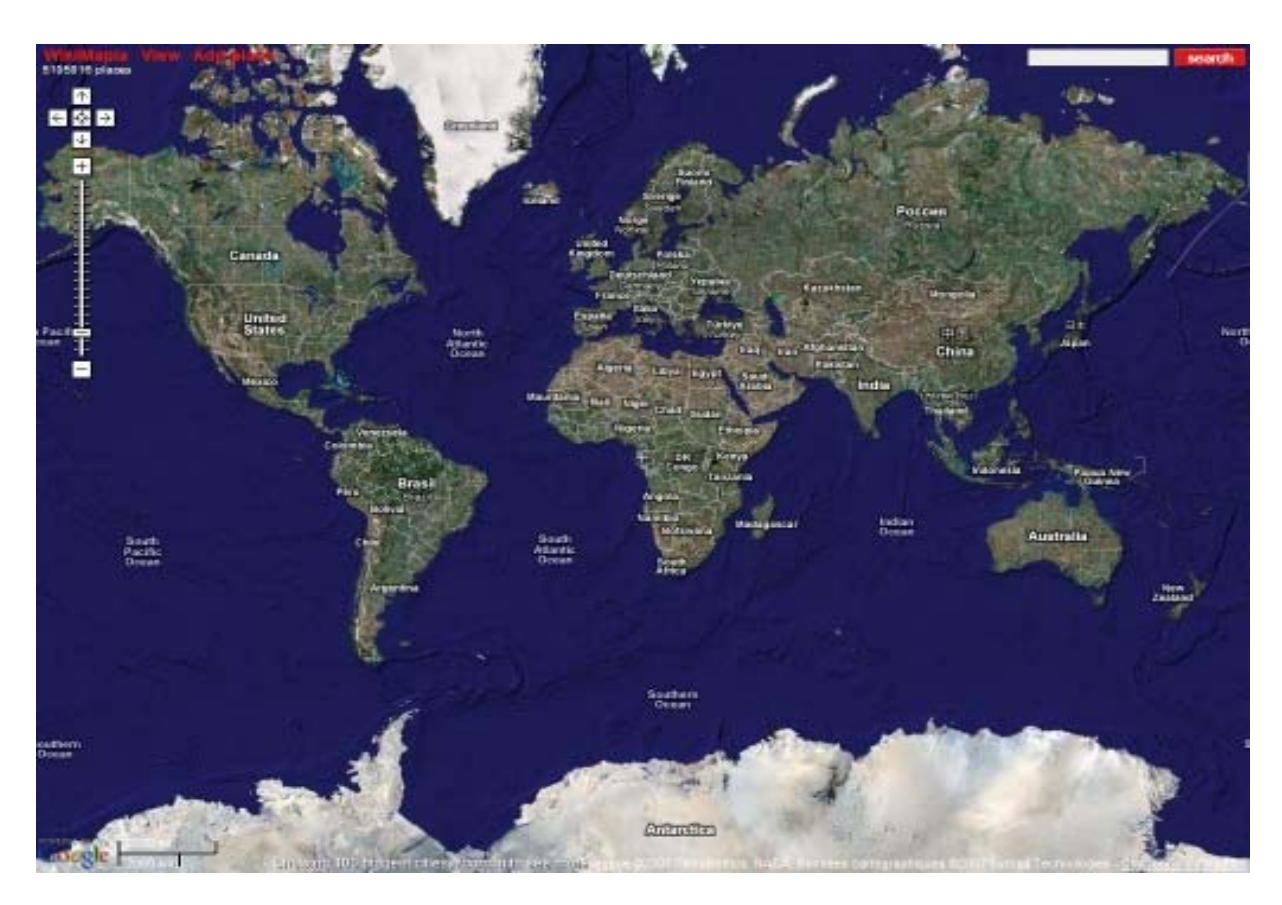

Slika 6: Kolaboracijska spletna karta WikiMapia, ki uporabniku omogoča, da na kartografsko podlago, ki jo črpa iz Google Maps, pripne informacije o izbrani lokaciji (*www6*).

## **2.3 Prednosti in slabosti spletnih kart**

Svetovni splet je že od pričetka svojega obstoja atraktiven medij za publikacijo kart zaradi številnih prednosti, ki jih imajo spletne karte pred tradicionalnimi kartami, tiskanimi na papir. Če primerjamo stroške, ki nastanejo s tiskanjem karte, s tistimi, ki so potrebni za postavitev rastrske slike na splet, še posebej, če gre za veliko-formatni tisk ter če zraven vračunamo še stroške distribucije vidimo, da so stroški, povezani z razširjanjem karte preko spleta, zanemarljivi v primerjavi s stroški razširjanja analogne karte. Naslednja zanimiva prednost spletnih kart je v njihovi sposobnosti, da nam posredujejo skoraj realno časovno sliko dejanskega stanja, kar je pri analognih kartah zaradi njihove fizične narave nemogoče. Povezava spletne karte s podatkovno bazo nam nudi preprost način distribucije popravkov karte. Zaradi narave spletnih kart, ki se večinoma na zahtevo uporabnika generirajo iz podatkovne baze na strežniku, je potrebno le posodobiti podatkovno bazo, pa bodo vse uporabniške zahteve, sprožene po posodobitvi baze, kot odgovor prejele posodobljeno karto – če je potrebno tudi v realnem času. Poleg tega je mogoče določene spletne karte prirediti osebnim potrebam. Tako lahko naprimer spremenimo določeni barvni prikaz ter tako pridobimo jasno čitljivo vsebino za osebo, ki jo muči barvna slepota. V zadnjem času pa se pojavlja nov koncept t.i. kolaboracijske karte. Ker gre za karto, pri kateri uporabniki prispevajo informacije o prostoru, ima možnost, da je le-ta bolj točna, zagotovo pa bolj ažurna kot pa druge spletne karte. Seveda pa lahko spletna, v primerjavi z analogno karto, vključuje mnogo dodatnih elementov kot so večpredstavnost, povezave do informacij drugje na spletu, idr., dostopnih skozi interaktivno naravo spletnih kart.

Seveda pa to še zdaleč ne pomeni, da so spletne karte boljše od svojih analognih različic. Ker so vse spletne karte odvisne od dostopa do spleta, so močno odvisne od kakovosti spletne infrastrukture. Tako lahko pri kartah, ki svoje podatke črpajo iz zunanjih podatkovnih baz, pride do izpada podatkov ali dela podatkov, prav tako pa je za pregledovanje spletnih kart večinoma potreben širokopasovni dostop do spleta. Mogoče največja slabost, ki jih imajo spletne karte v primerjavi z analognimi kartami, je velikost medija ter ločljivost prikaza. Sama preglednost in preprostost uporabe, ki nam jo nudijo veliko-formatne karte tiskane na papir, daleč prekaša preglednost pri pregledovanju karte na računalniškem zaslonu, še posebaj pri mobilnih verzijah kart, namenjenih prikazovanju na mobilnih telefonih ali dlančnikih. Prav tako je pri analognih kartah ločljivost 20 do 30 krat boljša kot pri njihovih digitalnih različicah, kar pomeni, da smo pri oblikovanju digitalnih kart močno omejeni z zaznavno variacijo velikost kartografskih spremenljivk. Lep primer je prikaz dveh linijskih kartografskih znakov različne debeline. Pri prikazu na digitalni karti je najmanjša možna sprememba debeline 1 piksel, kar je nekje med četrtino in tretjino milimetra. Pri prikazu na analogni karti pa smo omejeni samo s sposobnostjo človeškega očesa, ki zmore zaznati razliko velikosti pod petino milimetra. Ta razlika se morda ne zdi velika, vendar pa moramo vedeti, da omenjena najmanjša varianca pri digitalni karti velja za vodoravno ali navpično linijo na računalniškem zaslonu, pri poševnih pa se še poveča, pri analognih kartah pa zaradi drugačne narave tiska le-ta ostaja vedno ista.

Zavedati se je potrebno tudi, da splet omogoča javnosti skoraj neomejeno možnost zbiranja, urejanja in prikazovanja prostorskih podatkov. Tako splošno razširjena uporaba pa je lahko problematična, saj nove informacijske tehnologije omogočajo hitro izdelavo preprostih spletnih kart, za katere ni nujno, da so izdelane po načelih kartografskega sporočanja, saj jih izdelujejo osebe, nevešče kartografije.

## **2.4 Računalniška kartografska tehnologija**

Dandanes je za izdelavo spletnega kartografskega izdelka na voljo skoraj neomejeno število tehnologij; uporabimo lahko skoraj vsako programsko okolje, jezik in strežniško ogrodje.

## **2.4.1 Tehnologije na strani strežnika**

Najosnovnejša tehnologija, ki se uporablja na strani strežnika, je spletni strežnik. Ta je zadolžen za upravljanje zahtev s strani spletnih brskalnikov ter drugih odjemalcev. V svoji najpreprostejši obliki posreduje statične datoteke (HTML spletne strani ali statične rastrske slike), služi pa tudi kot vmesnik med prejetimi zahtevami ter dinamičnimi viri kot so recimo CGI skripte ali pa skriptnimi jeziki v uporabi na strežniku. Primer odprtokodnega spletnega strežnika je Apache.

Za povezovanje različnih programskih komponent s spletnim strežnikom ter programskim jezikom uporabljamo, kot neke vrste vmesnike, spletno-aplikacijske stražnike. Primer je strežnik, ki povezuje aplikacijsko programski vmesnik GIS-a s spletnim strežnikom, s podatkovno bazo ter z drugimi pripadajočimi aplikacijami.

Poleg omenjenih tehnologij je na strani strežnika pogosto, še posebej če gre za hitro spreminjajoče se prostorske podatke ali pa prostorske podatke v velikem obsegu, uporabljena tudi prostorska podatkovna baza. To so večinoma objektne relacijske baze z dodano prostorsko funkcionalnostjo, ki omogočajo prostorske poizvedbe, spremembe projekcij podatkov, manipulacije v sami geometriji podatkov, idr.

Leta 1999 je Open Geospatial Consortium izdal standard za WMS server, spletni strežnik specializiran za spletno kartografijo. Lahko deluje kot samostojni spletni strežnik ali v sodelovanju z obstoječim spletnim strežnikom ali spletno-aplikacijskim strežnikom. Na zahtevo uporabnika lahko izdela spletno karto na podlagi podanih parametrov kot so vrstni red kartografskih slojev, obseg karte, format podatkov, projekcija, idr. in nam jo vrne kot podobo v različnih formatih – večinoma PNG, JPEG, GIF ali SVG.

### **2.4.2 Tehnologije na strani odjemalca**

Za najpreprostejše spletne karte potrebujemo na strani odjemalca le spletni brskalnik, saj le-ta podpira prikaz HTML strani ter rastrskih podob. Določene spletno kartografske rešitve pa zahtevajo dodatne vključke za njihovo delovanje.

Spletna karta, ki omogoča interakcijo s strani uporabnika, potrebuje v odjemalčevem brskalniku podporo za ECMAScript. To je standardizirana verzija JavaScripta, ki se med drugim uporablja tudi za posodobitev DOM-a. Večina modernih spletnih brskalnikov ima že vključeno podporo za ECMAScript. Pomembna lastnost interaktivnosti je tudi podpora dogodkom na strani uporabnika, ki se lahko nanašajo na kazalno napravo, tipkovnico, stanje objektov, mutacije objektne strukture, animacijo, uporabniški vmesnik ali dogodke, specifične za SVG.

Poleg vseh zgoraj naštetih tehnologij so na strani uporabnika pogosto uporabljene še podpora Javi, predvsem za izdelavo bogato interaktivnih ter zapletenih spletnih kart, podpora SVG grafiki, formatu za zapis vektorske grafike vključno z animacijo ter interaktivnostjo, podpora DOM-u, orodju za manipulacijo z objektno strukturo spletne strani, ki je skupaj z uporabo skriptnega jezika znan kot DHTML. Prav tako so pogosto uporabljani tudi razni vključki za spletne brskalnike kot so Adobe Acrobat, Adobe Flash, Adobe SVG Viewer, Sun Java Plugin, idr.

Izbira najustreznejše tehnologije temelji na predhodni analizi delovanja karte in procesiranja podatkov. Znana sta dva osnovna pristopa in sicer strežniški pristop ter odjemalniški pristop. Pri strežniškem dostopu je težišče obremenitev pri procesiranju na strani strežnika, ki sprejema klice in na njihovi podlagi izvaja obdelave ter posreduje odgovore odjemalcu, ki rezultate zgolj prikaže. To je pristop, ki ga uporabljajo spletni kartografski strežniki (posebej za poizvedovanje in obdelovanje kartografskih podatkov prirejene strežniške aplikacije). Drugi pristop je odjemalniški, pri katerem se potrebni podatki ali kar cele aplikacije prenesejo na odjemalca, ki potem sam skrbi za procesiranje in prikaz podatkov (Šumrada, 2005). Ne glede na izbiro tehnologije ter pristopa pa moramo za večino spletnokartografskih izdelkov uporabiti tehnologije tako na strani strežnika kot tudi na strani odjemalca.

## **3 BAZA PODATKOV**

Baza podatkov je avtomatizirana, mehanizirana, deljiva, formalno opredeljena in osrednje nadzorovana zbirka (digitalnih) podatkov, ki so shranjeni na računalniških medijih (Šumrada, 2005). Strukturo zagotovimo z organizacijo podatkov v skladu z modelom podatkovne baze ki je lahko relacijski, mrežni, hierarhični, idr. Uporabljamo jo za shranjevanje, urejanje in pridobivanje informacij.

#### **3.1 Zasnova baze podatkov**

Zasnova baze podatkov je proces, sestavljen iz večih korakov, njegov cilj pa je izdelava natančnega modela podatkovne baze. Večinoma se pod terminom zasnova baze podatkov smatra logično zasnovo temeljnih podatkovnih struktur, ki v relacijskem modelu nastopajo v obliki tabel in pogledov. Sam proces zasnove lahko razdelimo na več zaporednih korakov, ki jih izvede načrtovalec baze. Na prvem mestu je potrebno določiti, katere podatke bomo sploh shranjevali, kar pomeni da je potrebno vse informacije, ki jih želimo vključiti v podatkovno bazo, razgraditi na njihove najosnovnejše elemente. Ko so ti elementi znani, je potrebno določiti relacije med njimi, izdelamo tako imenovano konceptualno shemo podatkovne baze. Predvsem gre za odvisnost elementov med seboj. Naslednji korak je vzpostavitev logične strukture podatkovne baze; v primeru relacijske baze je to zasnova posameznih tabel ter povezav med njimi. Zadnji korak vključuje fizično nastavitev podatkovne baze na pomnilnem mediju, kjer določimo detajlne specifikacije za vsak element podatkovne baze, podatkovne tipe, indekse, idr.

#### **3.2 Integracija s spletno karto**

Način integracije podatkovne baze s spletno karto je v veliki meri odvisen od programskega okolja, kjer razvijamo spletno karto. Ker sem za razvoj svoje karte uporabljal tehnologijo Adobe Flash oz. njegov skriptni jezik ActionScript, se bom omejil na to povezavo s podatkovno bazo. Predstavil bom dve različni možnosti povezave Adobe Flash-a s podatkovno bazo, podrobneje pa bom opisal samo branje podatkov s pomočjo PHP skripte, ki sem ga uporabil pri svojem delu. PHP skripta nam vrne neprekinjen znakovni niz zahtevanih podatkov iz podatkovne baze, urejenih po principu IME/VREDNOST. Skripta PHP se izvrši na strežniku.

```
$connect = mysql_connect(˝http://pot.do.moje.baze˝,˝uporabniško_ime˝,˝geslo˝);
mysql_select_db(˝ime_baze˝, $connect);
$result = mysql_querry(˝moja_sql_poizvedba˝);
\text{Scant} = 0;
while($row = mysql_fetch_array($result)){
    echo ˝format izpisa˝;
     cant ++;
}
```
Na strani odjemalca je potrebno najprej sprožiti URL zahtevek za izvršitev dane PHP skripte. Leta je lahko že v naprej zgenerirana, če gre za standardne poizvedbe, ali pa se ustvari dinamično. Po sprožitvi zahtevka in posledičnem izpisu podatkovnega niza je potrebno ta niz razbrati v skladu z oblikovanjem, določenim znotraj PHP skripte.

```
//Create the URLLOader instance 
var myLoader:URLLoader = new URLLoader() 
//the data will come as URL-encoded variables
myLoader.dataFormat = URLLoaderDataFormat.VARIABLES 
//Load using an URLRequest, even beeing local
myLoader.load(new URLRequest("moja_skripta.php")) 
//onLoad handler listener
myLoader.addEventListener(Event.COMPLETE, onDataLoad) 
//add a listener for the complete event
function onDataLoad(evt:Event){ 
for(var i:uint=0; i<evt.target.data.cant; i++){ 
         this["Spremenljivka"+i] = +evt.target.data["Spremenljivka"+i]
         ... 
         ...
     } 
}
```
Drugi način za interakcijo s podatkovno bazo je uporaba Flash Remoting-a, komercialne razširitve za programski paket Flash, ki omogoča direkten dostop do funkcionalnosti strežnika. Za svoje delovanje zahteva razširitev strežnika z vključeno podporo za Remoting. Prednost te metode pred uporabo PHP skript je, da omogoča veliko bolj kompleksne manipulacije s podatkovno bazo, podatke pa dobimo v obliki, ki ji za potrebe nadaljne uporabe ni nujno potrebno spreminjati formata.

Za uporabo prve metode z uporabo PHP skript sem se odločil, ker za to metodo potrebno manj dodatne programske opreme oz. razširitev, vsa pa je odprtokodna.

## **4 IZDELAVA KOLABORACIJSKE TURISTIČNE KARTE**

Praktični del mojega diplomskega dela je izdelalava kolaboracijske turistične karte mesta Škofja Loka. Odločitev za mesto Škofja Loka je bila nekako naravna, saj je to moj domači kraj, kar vsaj z vsebinskega vidika precej olajša izdelavo karte. Odločil sem se, da se pri izdelavi karte omejim samo na mesto in ne toliko na okolico, saj je Škofja Loka znana predvsem po starem mestnem jedru.

## **4.1 Namen in vrsta karte**

Izdelana karta je tematska, s turistično tematiko. Izvedena je kot interaktivna spletna karta, ki lahko turistu služi kot navigacijski pripomoček v mestu in okolici. Deluje kot spletni informacijski center, saj lahko uporabnik pridobi informacije o določenih, za turista relevantnih dejavnostih, lahko si ogleda znamenitosti v mestu, ali pa se pozanima o javnih prireditvah, po katerih lahko poizveduje v poljubnem časovnem okviru.

### **4.2 Matematični elementi karte**

### **4.2.1 Kartografska projekcija**

Karta je izdelana v Gauss-Kruegerjevi projekciji z naslednjimi parametri:

- ‐ Karta je izdelana v konformni prečno cilindrični projekciji. To pomeni, da pri preslikavi elipsoida na plašč valja, ki ga oklepa po meridianu, ne pride do deformacij kotov, deformacije dolžin pa so v odvisnosti od oddaljenosti do meridiana, kjer se valj dotika elipsoida.
- ‐ Projekcijska cona je široka 3°15', kar pomeni, da je Slovenija v celoti vsebovana v 5. coni, z obsegom od 13°22'30'' do 16°37'30'' ter središčnim meridianom 15° vzhodne zemljepisne dolžine.
- Referenčna ploskev je Bessel-ov elipsoid s parametri a = 6 377 397 m in b = 6 356 079 m.
- ‐ Projekcijski koordinati predstavljata pravokotno oddaljenost od sredinskega meridiana cone v primeru koordinate y ter oddaljenost od ekvatorja v primeru koordinate x. Ker sega projekcijska cona na obe strani središčnega meridiana je, v izogib negativnim koordinatam, uveden popravek y koordinat za +500 000. V prid krajšega zapisa se za x koordinate uvede popravek -5 000 000.
- Uporablja se faktor modulacije koordinat  $m_0 = 0.9999$ . Tako dobimo enakomerneje porazdeljene dolžinske deformacije po coni, ter dosežemo velikost deformacij pod 1dm/km.
- ‐ Višine na karti so ortogonalne. Za izhodiščno ploskev imajo geoid. Referenčna višinska točka za področje Slovenije je mareografska postaja na pomolu Santorio v Trstu.

### **4.2.2 Merilo karte**

Ker gre za zaslonsko karto, težko govorimo o merilu kot razmerju med razdaljo na karti ter razdaljo v naravi, saj je velikost prikaza karte odvisna od velikosti ter ločljivosti zaslona. Lahko pa namesto razdalje na karti (ki je odvisna od zaslona) uporabimo neko, od velikosti zaslona neodvisno količino, naprimer razdaljo, izraženo v pikslih. Tako odpravimo varianco pri uporabi različnih velikosti zaslonov za prikaz karte, vendar pa uporabniku tako izraženo merilo ne omogoča učinkovite informacije za tolmačenje karte, saj so piksli neka ''nevidna'' oz. s prostim očesom nedoločljiva količina. Tako se zdi edina smiselna rešitev v uvedbi grafičnega merila. Ta rešitev na nek način razširja prej predstavljeno rešitev, saj doda vizualni pokazatelj velikosti piksla.

Gledano s stališča podrobnosti kartografskega prikaza karta pri najmanjšem merilu ustreza karti merila 1 : 25 000, pri največjem merilu pa karti merila 1 : 5 000.

## **4.2.3 Območje prikaza**

Karta prikazuje območje mesta Škofja Loka (večinski del območja naselja Škofja Loka), ki je kot urbana tvorba ali območje zaokroženo z naselji Binkelj, Stara Loka, Suha in Lipica ter deli naselij Vincarje, Vešter, Trnje, Virlog, Grenc, Virmaše, Trata, Pungert, Hosta, Puštal, Podpulfrca in Gabrovo.

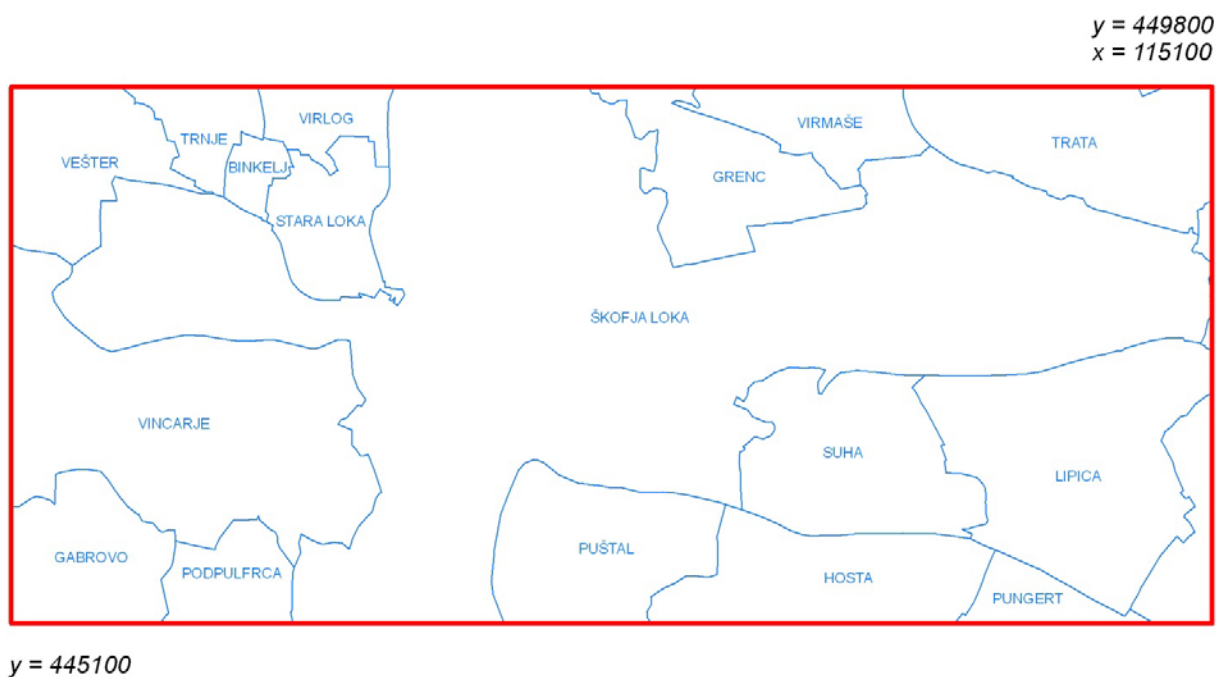

 $x = 113000$ 

Slika 7: Prikaz prostorskega obsega karte ter vsebovanih naselij.

## **4.3 Kartografski viri**

Sledi pregled vseh kartografskih virov, ki so bili na kakršenkoli način vključeni v izdelavo karte. Pri opisu vsakega vira je tudi na kratko navedeno, kje in na kakšen način je vključen v samo izdelavo.

#### **4.3.1 Evidenca rabe zemljišč**

Evidenco rabe zemljišč po zakonskem predpisu vodi Ministrstvo za kmetijstvo, gozdarstvo in prehrano ter se vodi za celotno območje naše države. Pridobimo jo kot vektorski sloj, kjer posamezni poligoni predstavljajo različna območja rabe. Na karti sem jo uporabil kot kartografsko podlago (Pravilnik o evidenci dejanske rabe kmetijskih in gozdnih zemljišč, *www7*).

#### **4.3.2 Kataster stavb**

Kataster stavb je temeljna evidenca podatkov o stavbah ter delih stavb. Vsebuje kombinacijo stavb, v preteklosti zajetih s fotogrametrično metodo, sedaj pa se spremembe ter dodatke vpisuje na podlagi elaborata za vpis v kataster stavb ter terenske metode zajema objekta. Na dan 22.12.2008 je vseboval 1 151 134 stavb ter 1 739 553 delov stavb, kar je približno 100% popolnost. Vzpostavlja, vzdržije in vodi ga Geodetska uprava Republike Slovenije (GuRS, *www8*).

#### **4.3.3 Državna topografska karta 1 : 5000**

DTK5 je vektorska zbirka topografskih podatkov homogene natančnosti s stopnjo podrobnosti, ki ustreza merilu 1 : 5000. Podatki so vsebinsko razdeljeni v štiri objektna področja (promet, zgradbe, pokritost tal in hidrografija). Zajem podatkov v DTK5 se izvaja iz najnovejših posnetkov cikličnega aerosnemanja. Za izdelavo karte sem uporabil sloje Cesta in Železnica za prikaz prometnic na karti ter sloj Vodna površina za prikaz vodnih površin (GuRS, *www9*).

#### **4.3.4 Register prostorskih enot**

Register prostorskih enot je integrirana podatkovna baza z lokacijskimi in opisnimi podatki o prostorskih enotah, ki jo vzdržujejo lokalne geodetske pisarne, območne geodetske uprave ter glavni urad Geodetske uprave Republike Slovenije. V registru so evidentirane vse hišne številke in se povezuje z katastrom stavb. Za izdelavo karte sem uporabil podatke o hišnih številkah, podatke o ulicah ter podatke o naseljih (GuRS, *www10*).

#### **4.3.5 Ortofoto DOF5**

Ortofoto je aeroposnetek, ki je z upoštevanjem centralne projekcije posnetka in digitalnega modela reliefa, transformiran v državni koordinatni sistem. DOF5 ima velikost slikovnega piksla 0,5 m ter je v metričnem smislu enak TTN5, oba imata tudi enako razdelitev na liste. Vzdržuje se ga na podlagi cikličnega aerosnemanja. Pri izdelavi karte sem ga koristil kot enega izmed najbolj ažurnih podatkovnih virov za digitalizacijo ter za kontrolo kvalitete drugih uporabljenih virov (Gurs, *www11*).

## **4.3.6 Turistična karta Škofje Loke**

Turistično karto Škofje Loke, izdelano s strani Geodetskega zavoda Slovenije za potrebe Lokalne turistične organizacije Blegoš, sem uporabil kot vir tematskih turističnih informacij (spomenik, grad, galerija, idr.).

Zaradi bližine področja, ki ga prikazuje karta, sem dosti informacij o ažurnosti in popolnosti prostorske, predvsem pa tematske vsebine pridobil s terenskim ogledom.

### **4.4 Kartografska generalizacija**

Kartografska generalizacija dejansko pomeni odločanje o tem, kaj je za prikaz bolj pomembno in kaj manj pomembno, oziroma kaj bomo na karti prikazali in česa ne. Kartograf mora s svojimi izkušnjami in z neko objektivno oceno, kaj vključiti v karto, doseči, da končni izdelek vsebuje tiste objekte, ki so nujno potrebni, da karta doseže svoj namen (Petrovič, 2004).

Kartografska podlaga, uporabljena za karto, je izdelana na podlagi združitve Evidence rabe zemljišč ter sloja Državne topografske karte 1 : 5000 »Vodna površina«. Evidenca rabe zemljišč deli dejansko rabo zemljišča na 25 različnih tipov rabe, kar je veliko preveč podrobna delitev za uporabo na turistični karti. Tako sem vse te tipe rabe združil ter reklasificiral v pet tipov, ki predstavljajo vodna zemljišča, pozidana zemljišča, travnata zemljišča, gozdna zemljišča ter grmičevje.

Prav tako sem združevanje, kot tehniko generalizacije, uporabil pri prikazu prometnih povezav, kjer sem kategorije in vrste cest s sloja Cesta združil v tri pojavne tipe cest: zelo prometna cesta (večinoma državne ceste), prometna cesta (večinoma lokalne ceste) ter peš pot. Taka delitev se mi zdi smiselna za uporabo na turistični karti, saj turist od kartografskega prikaza cestnega omrežja, poleg očitne orientacijske vloge na karti, zahteva predvsem informacijo o prevoznosti ceste z motornim vozilom (ali se sme po cesti peljati) ter informacijo o gostoti oz. odsotnosti prometa (ali je varno in smotrno se po cesti sprehajati ali kolesariti).

Tehniko kartografske generalizacije izbiranja sem uporabil pri Katastru stavb. Izhajal sem iz celotnega obsega podatkov, ter jih nato redčil. V prvem koraku sem obdržal vse tiste stavbe, ki imajo hišno številko v Registru prostorskih enot. V naslednjem koraku sem izmed vseh tistih, ki nimajo hišne številke, izbral samo tiste, ki imajo površino manjšo ali enako 50 m<sup>2</sup>. To mejo sem postavil iterativno, s poskušanjem. Kot rezultat je ostal sloj stavb, ki vsebuje vse stavbe s hišnimi številkami, industrijske hale ter večje pomožne objekte.

Pri izdelavi karte sem poskušal v čim manjši meri uporabljati subjektivno ročno generalizacijo, ter se v večji meri opreti na avtomatsko generalizacijo, saj je eden od ciljev naloge bil tudi izdelava kvalitetne karte, ki jo je z najmanjšim možnim vložkom dela mogoče uporabiti tudi za druga podobna področja.

## **4.5 Oblikovanje karte**

Oblikovanje karte bi logično razdelil na dva oblikovna sklopa, na oblikovanje samih kartografskih znakov ter na oblikovanje kartografskega vmesnika oz. izvenokvirne vsebine karte. Poleg vsebinske ločitve se ta dva sklopa ločita tudi po uporabljeni programski opremi.

#### **4.5.1 Oblikovanje kartografskih znakov**

Dobra praksa pri oblikovanju kartografskih znakov veleva uporabo sedmih grafičnih spremenljivk (ton, tekstura, vzorec, barva, smer, oblika in velikost), ki jih je kot prvi definiral francoski kartograf Bertin. Znaki so dobro oblikovani, če so asociativni, se pravi, da za ugotovitev njihovega pomena ne potrebujemo uporabiti legende, morajo izstopati iz ozadja, na katerem se nahajajo, tako da se jih nedvoumno opazi, poleg tega pa morajo biti tudi stilsko oblikovani, da se vključijo v celoten koncept karte.

Na karti se pojavljajo vse tri oblike kartografskih znakov: ploskovni, linijski in točkovni. Ploskovni kartografski znaki nastopajo le pri kartografski podlagi ter prikazu stavb. Tu sem se omejil na ločevanje znakov samo po barvni grafični spremenljivki. Pri izbiri barvne lestvice za prikazovanje rabe tal ter za prikazovanje različnih tipov stavb sem se zgledoval po mestnih kartah, ki jih izdeluje Geodetski Zavod, vendar pa zaslonska karta zahteva izbiro bolj kontrastnih barv kot klasična, analogna karta.

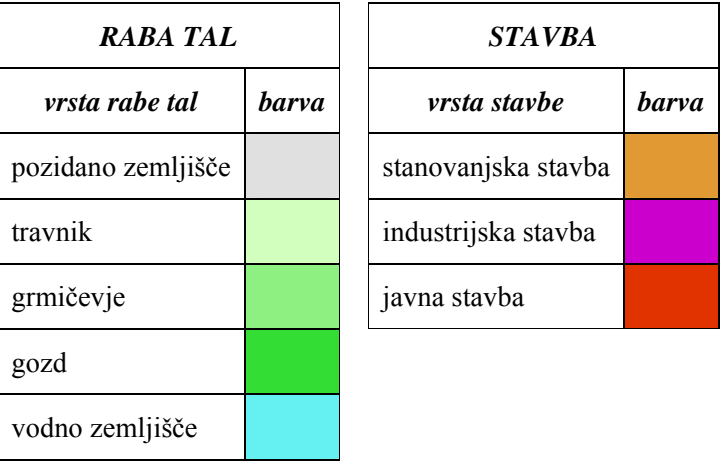

Preglednica 1: Barvna lestvica za prikaz ploskovnih kartografskih znakov.

Za uporabo takih barv prikaza sem se odločil, ker so že dokaj uveljavljene pri prikazu mestnih kart in kot take že do neke mere ponotranjene in torej asociativne s strani uporabnika.

Prikazovanje linijskih kartografskih znakov, kot so prometne povezave in železnice, sem prav tako do neke mere prilagodil mestnim kartam Geodetskega zavoda, vendar pa sem hkrati ločil več nivojev podrobnosti prikaza. Tako se pri spreminjanju povečave karte spreminjajo kartografski znaki prikaza cest, od stopnje povečave pa je odvisno tudi, kateri tipi prometnega omrežja se izrišejo.

Preglednica 2: Kartografski znaki za prikaz linijskih objektov prometnega omrežja.

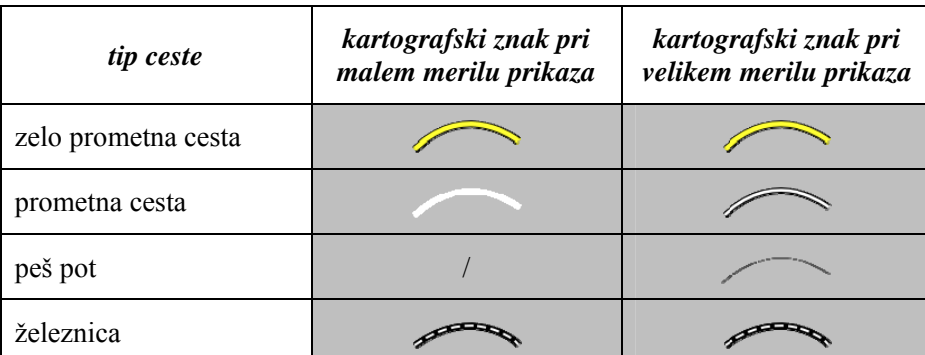

Pri izdelavi linijskih znakov sem upošteval tudi dejansko širino objekta, tako da debelina linijskih znakov nakazuje na širino objekta.

Točkovne znake sem izdelal v programu Inkscape, ki je odprtokodni urejevalnik vektorske grafike, nato sem jih kot rastrsko podobo izvozil v Photoshop, kjer je sledilo mehčanje robov, prevzorčenje (vedno na manjšo velikost) na ustrezno velikost ter pretvorba v ustrezen (GIF) format. Pri izdelavi točkovnih znakov sem se odločil za homogen obris za vse znake in sicer pravokotnik, velikosti 20 krat 20 pikslov, z rahlo zaobljenimi robovi. Kontratnost s podlago sem dosegel tako, da ima vsak znak tanko obrobo, ki je kontrastna ozadju znaka. Tako je tudi v primeru, ko je kartografska podlaga pod znakom podobne barve kot ozadje znaka, prepoznavnost dosežena z obrobo znaka ali obratno.

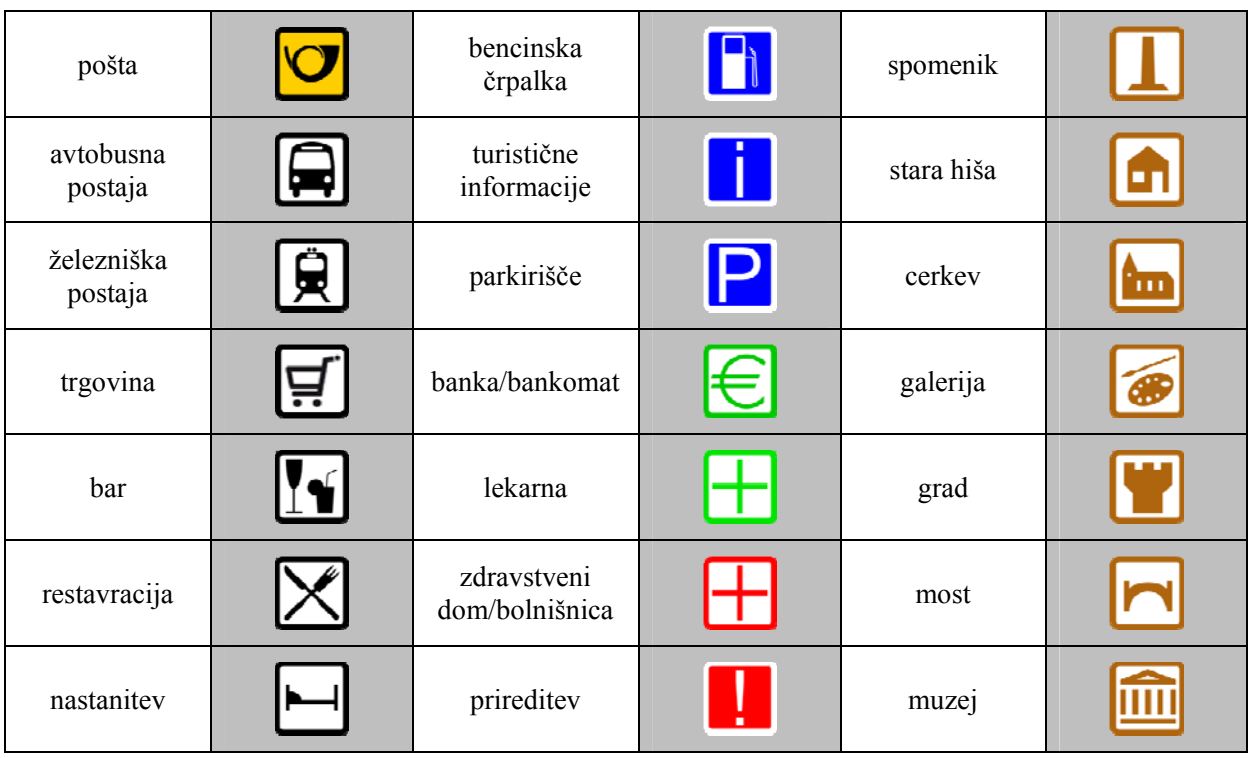

Preglednica 3: Uporabljeni točkovni kartografski znaki

Nekateri kartografski elementi vključujejo odzivne procedure na klik s kazalnikom. Posledično je za take elemente priporočljivo, da na nek način izstopajo izmed sorodnih elementov, ki te možnosti nimajo. Pri točkovnih elementih je rešitev dokaj preprosta, saj lahko z uporabo senčenja ustvarimo učinek ''3R'' objektov, ki zgledajo dvignjeni oz. izbočeni iz karte (Worm, 2001).

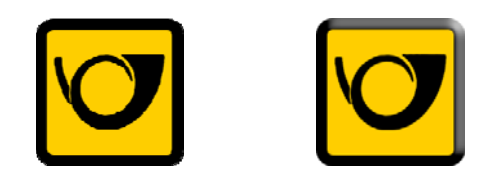

Slika 8: Kartografski znak z in brez senčenja (levi je neosenčen, desni pa je osenčen)

Poleg senčenja, ki je prisotno samo pri točkovnih kartografskih znakih, pa je pri vseh (linijskih, ploskovnih in točkovnih) kartografskih znakih, ki vsebujejo odzivne procedure na klik kazalnika, prisotna tudi zamenjava izgleda kazalnika, ki nakazuje, da je element pod kazalnikom mogoče izbrati.

## **4.6 Uporabniški vmesnik – funkcije karte**

Za zagotovitev uspešnosti interaktivnega spletnega kartografskega produkta je potrebno, za učinkovit prenos informacij, skrb nameniti tako izdelavi uporabniškega vmesnika kot tudi samega kartografskega prikaza. Uporabniku je, za pravilno uporabo katerega koli informacijskega sistema, potrebno zagotoviti učinkovit način dostopanja do informacij (Cartwright, 2003).

Najosnovnejši funkciji uporabniškega vmesnika za uporabo karte sta nedvomno možnost premikanja pogleda ter možnost spremembe merila karte. Premikanje pogleda se lahko uredi na več načinov; lahko uporabimo smerne tipke (ali katerekoli druge tipke) na tipkovnici, lahko pa se poslužimo kazalnika. Tudi pri uporabi kazalnika obstaja več možnosti, saj lahko pogled premikamo po sistemu povleci in spusti, lahko uporabimo nek navigator, ki ga klikamo s kazalnikom, drsnike, idr. Prav tako obstaja več možnosti za spremembo merila karte. Že spet se lahko poslužimo tipkovnice (tipka za povečanje in tipka za pomanjšanje merila), lahko pa uporabimo eno od možnosti spreminjanja merila s kazalnikom. Tako lahko spreminjamo merilo z ''risanjem'' pravokotnikov na kartografski prikaz, uporabimo lahko kolešček na kazalniku (če je prisoten), tudi tu si lahko pomagamo z navigatorjem, obstaja tudi možnost drsnika, idr.

Priporočljiva funkcija uporabniškega vmesnika, ki se nekako navezuje na prejšnji odstavek, je tudi neke vrste miniaturni pogled cele karte s prikazanim dejanskim pogledom uporabnika. Na tak način, predvsem pri večjem obsegu karte ali večjem merilu prikaza, ko uporabniški pogled zajame le majhen del celotne karte, ima uporabnik možnost hitre ugotovitve položaja svojega pogleda na karto. Seveda pa je smiselno potem vključiti tudi možnost premikanja pogleda z vlečenjem prikaza pogleda po miniaturni karti, ali pa celo možnost spreminjanja merila pogleda z ''risanjem'' pravokotnika na miniaturni prikaz.

Vsaka zahtevnejša spletna karta se poslužuje uporabe slojev za prikazovanje različnih vsebin, kar omogoča uporabniku, da izbere, katere sloje želi prikazati na karti. Večina spletnih kart rešuje ta problem z uporabo izbirnih seznamov. Čeprav je to učinkovita rešitev, še posebej za karto z velikim številom slojev, se mi zdi, da izkoristi oz. ponudi uporabniku premalo različnih informacij. Lahko pa bi sloje prikazali kot klasično legendo pri analognih kartah, le-ta pa bi omogočala prižiganje in ugašanje slojev s klikom kazalnika. Prisotnost slojev na kartografskem prikazu se lahko na taki legendi prikaže s transparentnostjo neaktivnih slojev. Tako ohranimo komunikacijsko vrednost klasične legende in jo združimo s funkcionalnostjo prej omenjenih izbirnih seznamov.

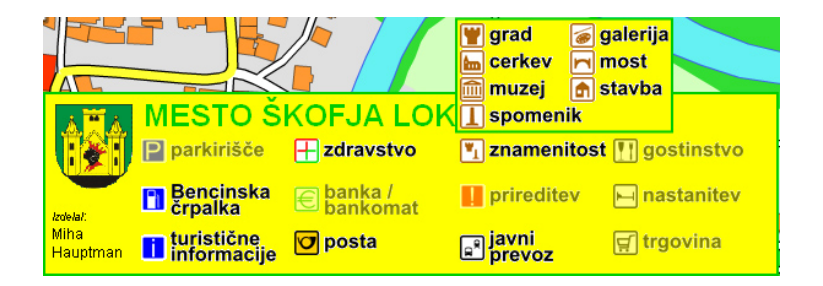

Slika 9: Legenda z odprto podlegendo za skupino »znamenitosti«.

Interakcija z objekti na karti je jedro vsake moderne interaktivne spletne karte. Možnost dostopa do informacij o objektu, z izbiro le-tega na karti, zmanjša število informacij, ki jih je potrebno prikazati grafično, hkrati pa omogoča dostop do tipa informacij, ki jih je nemogoče prikazati s klasičnimi kartografskimi sredstvi. Prav tako zanimiva je možnost omejitve prikaza objektov znotraj posameznega sloja. S tem dosežemo še večjo preglednost karte. Lahko torej ločujemo objekte na podlagi tipa (če v en sloj združimo podobne tipe objektov) ali pa na podlagi časovnega okvirja (za časovno kodirane objekte).

Kolaboracijske karte ponavadi prepoznamo po gumbu ''EDIT'', ki se nahaja nekje na karti, preko njega pa lahko uporabniki dodajajo ali spreminjajo vsebino karte. Najprepoznavnejša predstavnika tega tipa kart sta OpenStreetMap, kjer uporabniki na podlagi zajetih GPS poti dopolnjujejo svetovno bazo cestnega omrežja, ter WikiMapia, kjer lahko uporabniki dodajajo zanimive lokacije po svetu, jim prilepljajo slike ter dodajajo opise. Pri turističnih kartah vidim kolaboracijski pristop kot neke vrste dodatek, ki poveča ažurnost in podatkovno popolnost, hkrati pa prispeva k temu, da je karta ves čas ''živa''. Tako omogočimo uporabnikom, da dodajajo opise objektov, URL naslove do dodatnih informacij, če ti obstajajo, ponudniki storitvenih dejavnosti lahko spreminjajo delovni čas, v primeru gostinskih objektov dnevno ponudbo, v primeru nastanitvenih kapacitet pa ponudbo kapacitet s številom vseh možnih kapacitet ter številom prostih kapacitet. Poleg tega pa lahko uporabniki dodajajo še razne prireditve, dogodke, lahko tudi posebna obvestila, idr., ki jim določijo mesto, čas, naslov ter opis dogajanja.

Seveda nobena karta ni popolna brez merila, ki ga pri zaslonskih kartah najlaže prikažemo z grafičnim prikazom merila, kolofona ter, v primeru zapletenejše spletne karte navodil za uporabo.

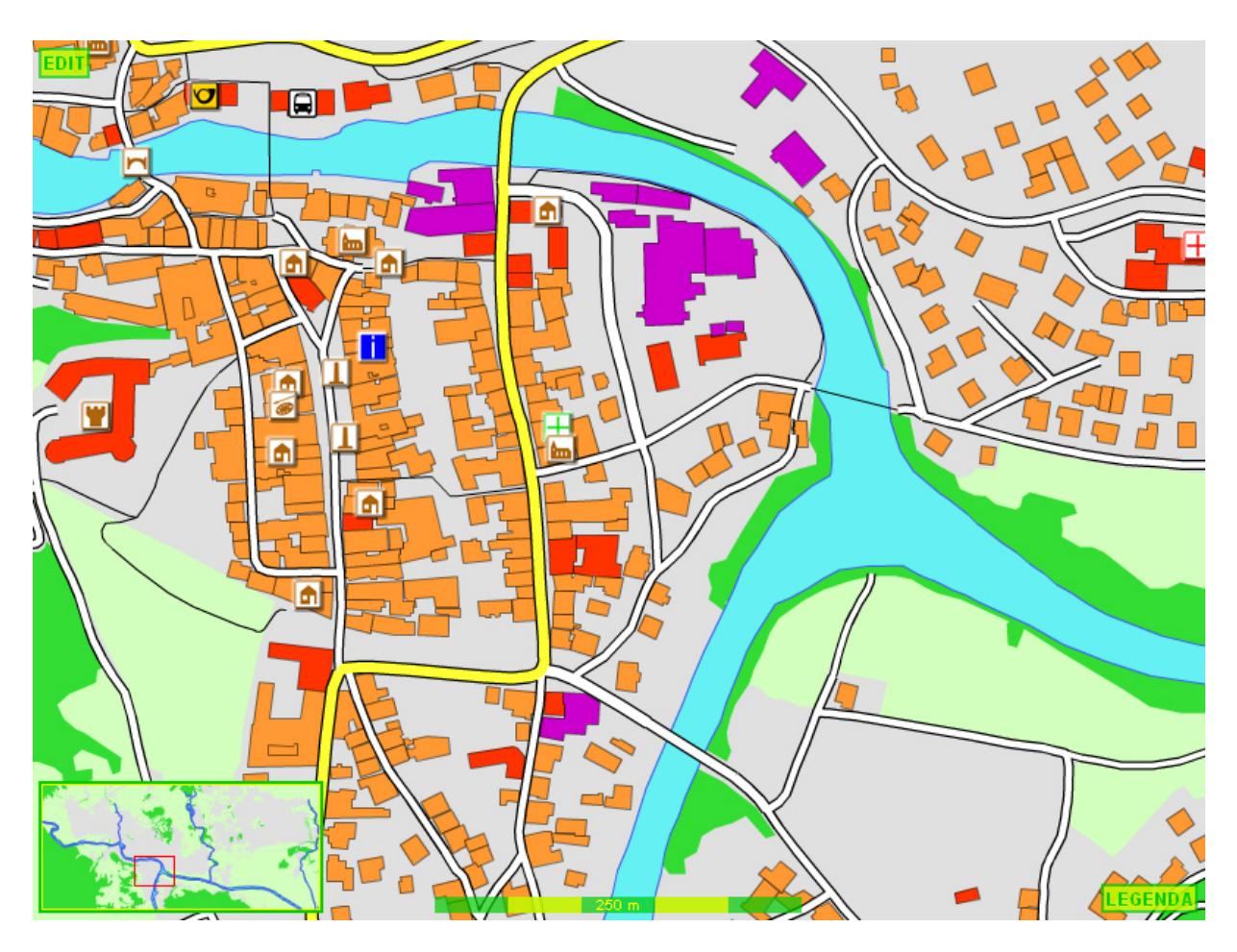

Slika 10: Izdelana spletna karta. Na spodnjem robu je na levi strani odprto okno miniaturnega pregleda karte, na sredini je grafično merilo, na desni strani pa je gumb za dostop do legende. Vidi se tudi gumb EDIT za dodajanje vsebin na karto.

## **4.7 Tehnologija in proces izdelave karte**

V grobem bi lahko izdelavo karte razdelil na štiri dele:

- ‐ priprava in obdelava vektorskih in atributnih podatkov v ArcGIS-u
- ‐ priprava grafičnih elementov karte v Inkscape-u in Photoshop-u
- ‐ vzpostavitev SQL podatkovne baze tematskih vsebin vključenih v karto
- ‐ izdelava kartografske aplikacije v Adobe Flash-u

Vendar proces izdelave ni bil postopen, kjer bi si sklopi sledili eden za drugim, ampak sem se tekom izdelave aplikacije pogosto vračal v prejšnje faze ter spreminjal njihove produkte.

## **4.7.1 Priprava in obdelava vektorskih podatkov v ArcGis-u**

V ArcGis-u sem izvedel vse manipulacije s prostorskimi podatki, tako da so bili na koncu pripravljeni za prikaz na karti. Pri izdelavi kartografske podlage sem združil evidenco rabe zemljišč s slojem Vodne površine DTK5, nato pa sem reklasificiral sloj na pet tipov rabe tal z združevanjem podobnih tipov. Izdelava sloja stavb je vsebovala grafični in atributni del. V grafičnem delu sem opravil generalizacijo s kriterijem odstranitve vseh stavb brez hišnih številk, manjših od 50 m<sup>2</sup>, nato pa še ročno klasifikacijo stavb v enega izmed treh pojavnih tipov. Atributni del je obsegal združitev identifikatorjev stavb z naslovi ter izvoz skupne tabele v format za uvoz v SQL bazo. Podobno dvodelno izdelavo je imel tudi sloj prometno omrežje, ki večinoma vsebuje grafiko iz sloja Ceste in sloja Železnice DTK5 z določenimi, na podlagi DOF5 ter podatkov o ulicah iz registra prostorskih enot, vektoriziranimi elementi. Tudi tu je bila potrebna reklasifikacija cest, oziroma bolje rečeno, ponovna klasifikacija cest, saj so se podatki o kategoriji in vrsti ceste, vsebovani v sloju DTK5, izkazali za nepopolne. Priprava atributnih podatkov je, podobno kot pri stavbah, zahtevala združitev identifikatorjev cest z imeni ulic iz Registra prostorskih enot.

Poleg priprave kartografskih podlag sem vektoriziral tudi sloj točk, ki deluje kot eno od sredstev lociranja topografskih podatkov, hranjenih v podatkovni bazi.

Vse elemente je bilo potrebno pred uporabo obrezati na velikost obsega karte ter jim počistiti nepotrebne atribute.

### **4.7.2 Priprava grafičnih elementov karte v Inkscape-u in Photoshopu**

Tu gre predvsem za izdelavo točkovnih kartografskih znakov, grafičnih elementov legende ter urejanje grba občine za uporabo na karti. Izdelava točkovnih kartografskih znakov je podrobno opisana v poglavju 7.5.1. Oblikovanje kartografskih znakov in priprava mestnega grba je rutinsko delo, zato se bom tu omejil zgolj na pripravo elementov za legendo.

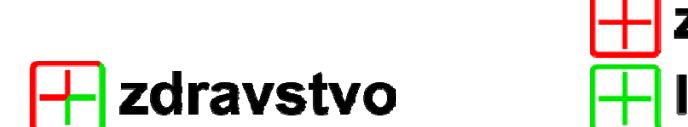

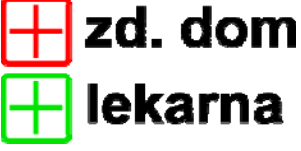

Slika 11: Kombinirana legenda na levi in njena podlegenda na desni strani

Priprava elementov za legendo v Inkscape-u je pri elementih, ki nastopajo v lastnem sloju, obsegala samo dodajanje imena sloja poleg že oblikovanega točkovnega kartografskega znaka, pri elementih združenih v skupne sloje, pa izdelavo novega - skupinskega ali pa izbor najbolj reprezentativnega znaka za celotno skupino elementov ter dodajanje imena skupinskega sloja, nato pa še oblikovanje t.i. podlegende, ki se prikaže ob lebdenju s kazalnikom nad skupinskim slojem v legendi in vsebuje kombinacije imen in znakov za posamezne elemente skupinskega sloja. Te elemente za prikaz v legendi sem, podobno kot točkovne kartografske znake, izvozil v rastrsko obliko in jih kot take uvozil v Photoshop, kjer sem dodal učinek glajenja linij ter jih pomanjšal na primerno velikost.

## **4.7.3 Vzpostavitev SQL podatkovne baze tematskih vsebin**

Podatkovna baza tematskih vsebin se vzdržuje na strežniku, s katerega teče karta. Kot orodje za upravljanje z bazo sem si izbral phpMyAdmin, ki ga lahko pridobimo v kompletu AppServ. Ta komplet sem si izbral, ker vsebuje vse potrebne aplikacije za vzpostavitev strežnika za spletno karto, te pa so že nastavljene za medsebojno delo. Podatke sem v podatkovno bazo uvozil preko predpripravljenih SQL tekstovnih datotek.

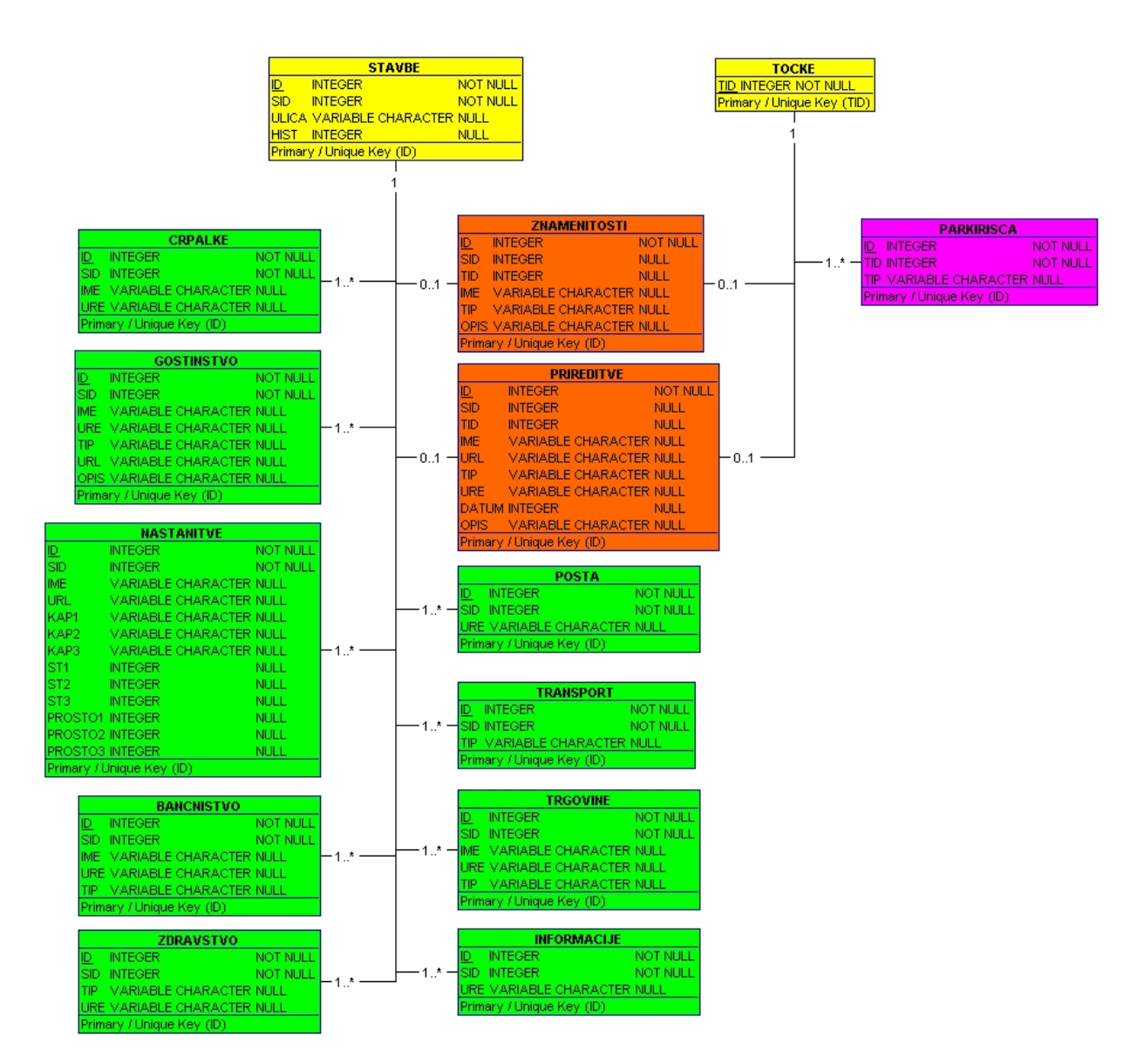

Slika 12: UML diagram strukture baze podatkov

Vsaka tabela s tematsko vsebino se navezuje vsaj na eno od tabel z lokacijskimi podatki (STAVBE, TOCKE), nekatere pa celo na obe.

### **4.7.4 Izdelava kartografske aplikacije v Adobe Flash-u**

Flash je zanimivo orodje, ki omogoča delo tako programerjem kot tudi oblikovalcem, vsakemu s svojim modulom. Oblikovalci se brez večjih težav lahko privadijo na delo s Flash-om, saj je njegov vmesnik podoben večini aplikacij za grafično oblikovanje, poleg tega pa omogoča dobro povezavo z drugimi Adobe produkti kot sta Illustrator in Photoshop. Prav tako se programerji, ki dodajajo funkcionalnost izdelku, zlahka privadijo na programski jezik ActionScript, saj je dokaj podoben drugim objektno usmerjenim jezikom.

Izdelana Flash aplikacija deluje kot SWF datoteka, ki se prenese na odjemalca. Sam sem se odločil za pristop, kjer sami podatki niso enkapsulirani v to datoteko, temveč so dostopni v raznih virih na strežniku kot shapefile-i, podatkovne baze, rastrske podobe, idr., aplikacija pa jih naloži ob zagonu. Taka rešitev se mi zdi bolj primerna za kartografsko aplikacijo, saj lahko brez posega v samo programsko datoteko spreminjamo ter posodabljamo podatke.

Kartografska aplikacija je zasnovana tako, da je vsak kartografski objekt (stavba, ulica, turistična znamenitost...) izveden kot samostojen objekt, ki se lahko odziva na interakcijo uporabnika. Podobni objekti so združeni v skupine objektov za lažjo manipulacijo (ceste, stavbe, gostinstvo...). Na karti lahko v grobem ločimo dve vrsti objektov: tiste, ki imajo lastne podatke o položaju (kartografske podlage) in so zapisani v SHP datotekah, ter tiste, ki podatke o položaju prejemajo od kartografskih podlag (tematski podatki) in so zapisani v podatkovni bazi.

## **5 MOŽNOSTI NADALJNJEGA RAZVOJA KARTE**

Zaradi potrebne dokaj visoke stopnje programerskega znanja ter precejšnjega časa, ki sta potrebna za izdelavo res kvalitetne spletno-kartografske aplikacije, sem določene funkcije karte okrnil. Poudarek sem želel dati predvsem vsebini karte, konceptu funkcioniranja ter zasnovi karte, ne pa toliko sami izvedbi. Ta bi, če želimo res robustno karto brez t.i. hroščev, verjetno zahtevala sodelovanje s strokovnjakom programerske stroke.

Sam sem izdelal karto, ki omogoča premikanje pogleda in spremembo merila samo na podlagi ukazov s tipkovnico. Prav tako je omejitev prikaza na posameznem sloju omejena samo na časovni okvir in ne omogoča kriterija tipa objekta. Tudi kolaboracijski značaj karte nima izvedbe v okviru kartografske aplikacije, ampak je v trenutni podobi karte mogoč le z dodajanjem podatkov v tabele prek SQL datotek. Smotrno bi bilo te funkcionalnosti razširiti na metode, omenjene v poglavju 7.6 Uporabniški vmesnik – funkcije karte.

Naslednja funkcija, ki bi jo bilo smotrno še dodati karti, je možnost iskanja po naslovu, imenu ulice, imenu objekta (gostinski, nastanitveni, idr. objekti). Tako bi imel uporabnik možnost, da izbere specifičen objekt s padajočega seznama, le ta pa se prikaže na karti. Razširitev te funkcije bi lahko bila še funkcija iskanja poti do določene lokacije (naslov, znamenitost, gostinski objekt, idr.)

Prav tako bi bilo dobro na karto vključiti več večpredstavnostnih vsebin, vendar pa tu lahko nastopi spominska omejitev. Pri spominsko potratnih večpredstavnostnih vsebinah bi bilo potrebno paziti, da le-te ne bi preveč vplivale na čas nalaganja karte, še boljša rešitev pa bi bila, da se te vsebine naložijo posamezno, na zahtevo uporabnika.

## **6 ZAKLJUČEK**

Na svetovnem spletu se pojavlja vedno več različnih kartografskih izdelkov. Segajo od najenostavnejših, kot so statične karte, ki prikazujejo lokacije podjetij na njihovih spletnih straneh, do najkompleksnejših, kot so spletnokartografski atlasi, interaktivne ter v zadnjem času tudi kolaboracijske karte. Z vedno večjo dostopnostjo tehnologij za izdelavo kart, ki jo omogoča svetovni splet je pogosto, da teh kart ne izdelujejo kartografi, temveč osebe, nevešče principov kartografskega sporočanja, kar se najpogosteje vidi pri slabi uporabi kartografske simbolizacije, po drugi strani pa te osebe, vešče uporabe spleta in povezanih tehnologij, na svoj način prispevajo k razvoju spletnih kart, saj so jim določene funkcionalnosti samoumevne, zato jih vključujejo v spletne karte in jih od njih tudi zahtevajo.

V okviru teoretičnega dela diplomske naloge sem predstavil kratko zgodovino spletnih kart, poleg tega pa tudi različne tipe spletnih kart in njihove lastnosti.

Praktični del diplomske naloge je izdelava kolaboracijske turistične karte mesta Škofja Loka, ki gostuje na strežniku Kluba Škofjeloških študentov na naslovu *http://www.kss.si/mihah*. Moj cilj je bil izdelati karto, ki služi turistu v vseh fazah njegovega obiska mesta, pa tudi že pred samim obiskom, kot informacijsko in promocijsko sredstvo. Tako lahko ob prihodu v mesto na mestni info točki, locirani ob glavni vpadnici, na karti preveri lokacije parkirnih mest, se pozanima o nastanitveni ali gostinski ponudbi, ali pa načrtuje ogled mesta in njegovih znamenitosti. Poleg tega se lahko s pomočjo karte informira o prihajajočih prireditvah.

Glede na to, da je bistvo izdelane karte v njenem kolaboracijskem značaju in je kot taka v določeni meri odvisna od sodelovanja uporabnikov, lahko na koncu rečem le še, da si želim, da bi karta zaživela ter se razvijala naprej.

## **VIRI**

Cartwright W. E. 2003. Maps on the Web. Amsterdam, London. Elsavier: str. 42,43

Kraak M. J. 2001a. Settings and needs for web cartography. London, New York. Taylor&Francis: str. 1-8

Kraak M. J. 2001b. Web maps and atlases. London, New York. Taylor&Frances: str. 135-140

Neumann, A. 2008. Encyclopedia of GIS: Web mapping and Web Cartography. London. Springer: str. 1261-1269

Peterson M. P. 2005. Maps and the internet. Amsterdam, London. Elsavier: str. ix

Petrovič, D. 2004. Zapiski s predavanj: Kartografija 1. Ljubljana. Univerza v Ljubljani, Fakulteta za gradbeništvo in geodezijo: 12 str.

Pravilnik o evidenci dejanske rabe kmetijskih in gozdnih zemljišč, Ur.l. RS 90/2006

Šumrada R. 2005. Strukture in analize prostorskih podatkov. Ljubljana. Univerza v Ljubljani, Fakulteta za gradbeništvo in geodezijo: 330 str.

Worm J. 2001. Web map design in practice. London, New York. Taylor&Francis: str.103-106

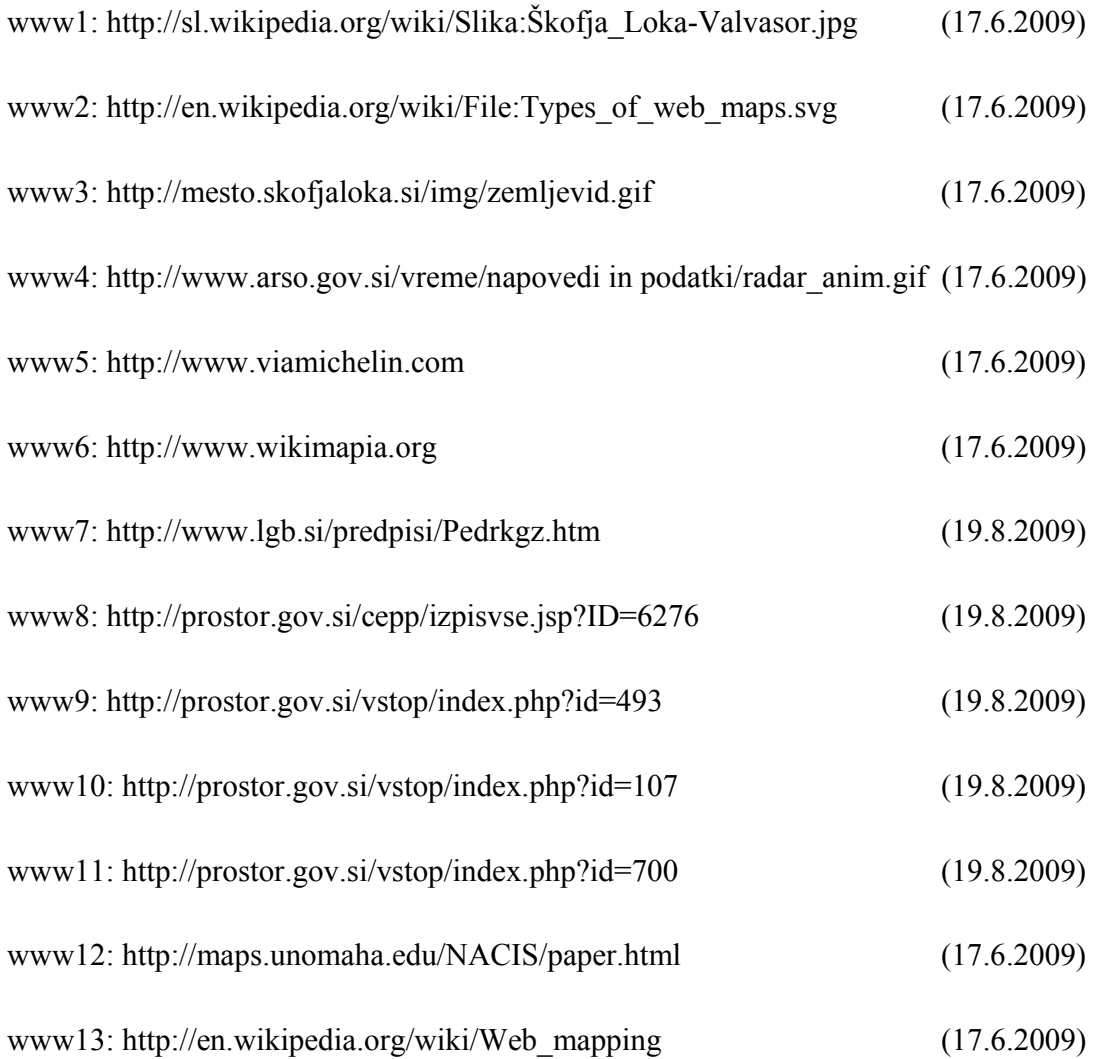